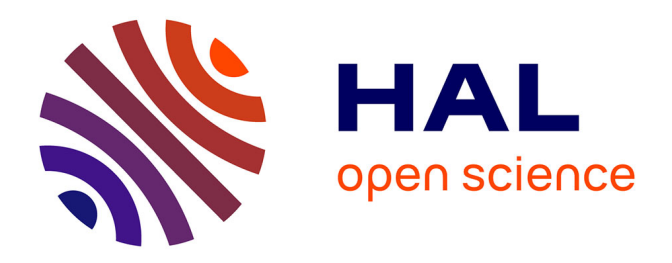

# **MBA-GUI: A chemometric graphical user interface for multi-block data visualisation, regression, classification, variable selection and automated pre-processing**

Puneet Mishra, Jean Michel Roger, Douglas Rutledge, Alessandra Biancolillo, Federico Marini, Alison Nordon, Delphine Jouan-Rimbaud Bouveresse

### **To cite this version:**

Puneet Mishra, Jean Michel Roger, Douglas Rutledge, Alessandra Biancolillo, Federico Marini, et al.. MBA-GUI: A chemometric graphical user interface for multi-block data visualisation, regression, classification, variable selection and automated pre-processing. Chemometrics and Intelligent Laboratory Systems, 2020, 205, 10.1016/j.chemolab.2020.104139 . hal-02959982

# **HAL Id: hal-02959982 <https://hal.inrae.fr/hal-02959982>**

Submitted on 8 Apr 2021

**HAL** is a multi-disciplinary open access archive for the deposit and dissemination of scientific research documents, whether they are published or not. The documents may come from teaching and research institutions in France or abroad, or from public or private research centers.

L'archive ouverte pluridisciplinaire **HAL**, est destinée au dépôt et à la diffusion de documents scientifiques de niveau recherche, publiés ou non, émanant des établissements d'enseignement et de recherche français ou étrangers, des laboratoires publics ou privés.

# Journal Pre-proof

MBA-GUI: A chemometric graphical user interface for multi-block data visualisation, regression, classification, variable selection and automated pre-processing

Puneet Mishra, Jean Michel Roger, Douglas N. Rutledge, Alessandra Biancolillo, Federico Marini, Alison Nordon, Delphine Jouan-Rimbaud-Bouveresse

鹰 **CHEMOMETRICS B** AND INTELLIGENT LABORATORY **SYSTEMS** 

 $PII:$ S0169-7439(20)30395-6

DOI: https://doi.org/10.1016/j.chemolab.2020.104139

**CHEMOM 104139** Reference:

To appear in: Chemometrics and Intelligent Laboratory Systems

Received Date: 2 July 2020

Revised Date: 12 August 2020

Accepted Date: 16 August 2020

Please cite this article as: P. Mishra, J.M. Roger, D.N. Rutledge, A. Biancolillo, F. Marini, A. Nordon, D. Jouan-Rimbaud-Bouveresse, MBA-GUI: A chemometric graphical user interface for multi-block data visualisation, regression, classification, variable selection and automated pre-processing, Chemometrics and Intelligent Laboratory Systems (2020), doi: https://doi.org/10.1016/j.chemolab.2020.104139.

This is a PDF file of an article that has undergone enhancements after acceptance, such as the addition of a cover page and metadata, and formatting for readability, but it is not yet the definitive version of record. This version will undergo additional copvediting, typesetting and review before it is published in its final form, but we are providing this version to give early visibility of the article. Please note that, during the production process, errors may be discovered which could affect the content, and all legal disclaimers that apply to the journal pertain.

© 2020 Published by Elsevier B.V.

### **Table of Contents**  $\mathbf{1}$

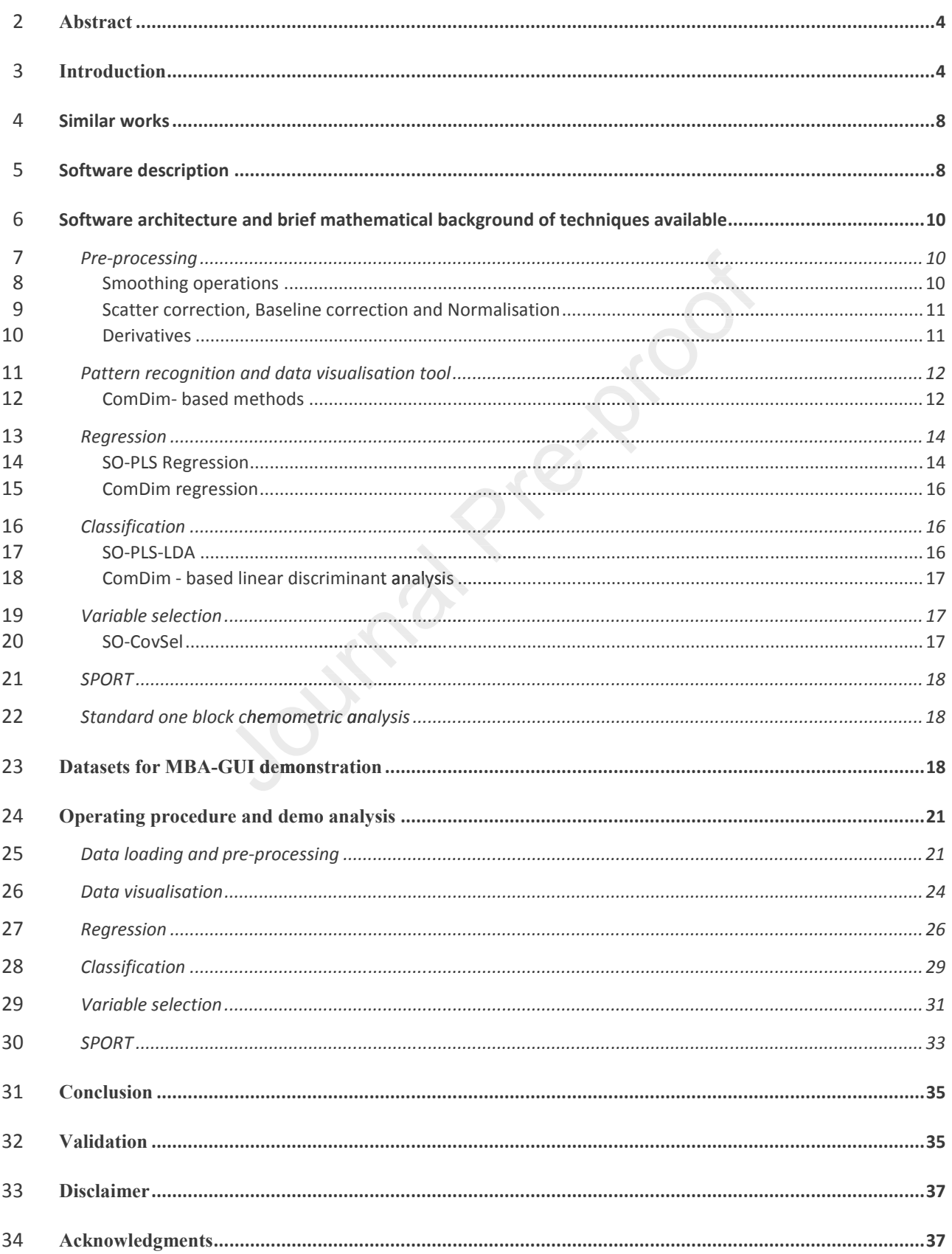

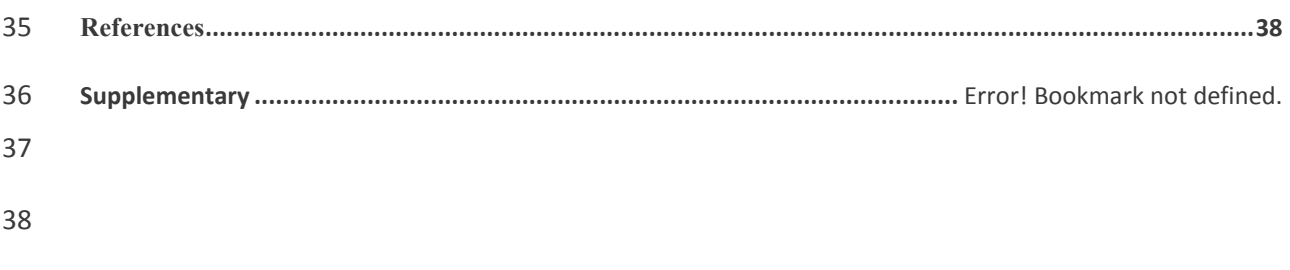

- 39
- $40$

Journal Prejactor

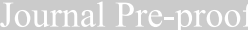

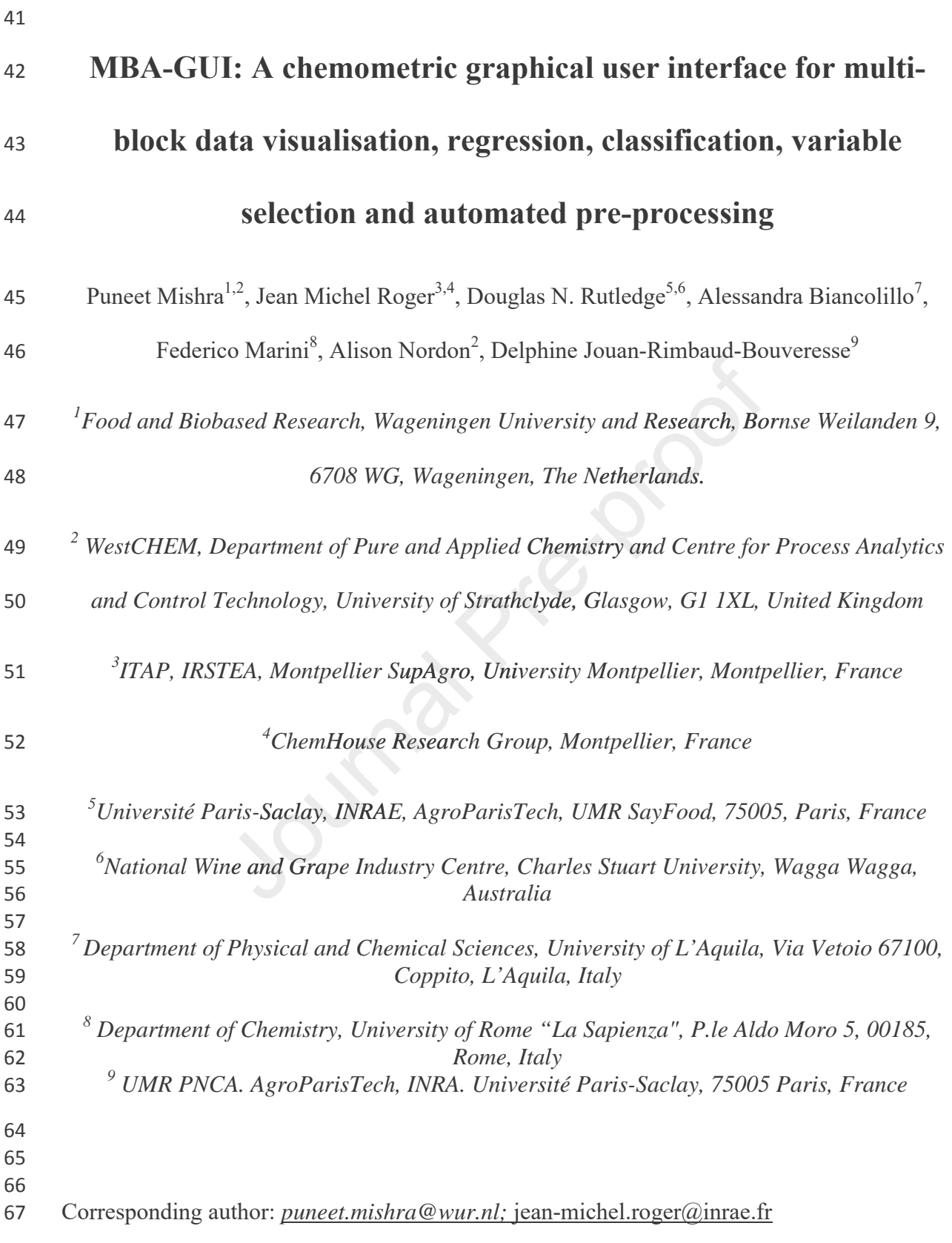

## 68 Abstract

69 In recent years, due to advances in sensor technology, multi-modal measurement of process 70 and products properties has become easier. However, multi-modal measurements are only of 71 use if the data from adding new sensors is worthwhile, especially in the case of industrial 72 applications where financial justification is needed for new sensor purchase and integration, 73 and if the multi-modal data generated can be properly utilised. Several multi-block methods 74 have been developed to do this; however, their use is largely limited to chemometricians, and 75 non-experts have little experience with such methods. To deal with this, we present the first 76 version of a MATLAB-based graphical user interface (GUI) for multi-block data analysis 77 (MBA), capable of performing data visualisation, regression, classification and variable 78 selection for up to 4 different sensors. The MBA-GUI can also be used to implement a recent 79 technique called sequential pre-processing through orthogonalization (SPORT). Data sets are 80 supplied to demonstrate how to use the MBA-GUI. In summary, the developed GUI makes 81 the implementation of multi-block data analysis easier, so that it could be used also by 82 practitioners with no programming skills or unfamiliar with the MATLAB environment. The 83 fully functional GUI can be downloaded from (https://github.com/puneetmishra2/Multi-84 block.git) and can be either installed to run in the MATLAB environment or as a standalone 85 executable program. The GUI can also be used for analysis of a single block of data (standard 86 chemometrics). oped to do this; however, their use is largely limited to cheap it little experience with such methods. To deal with this, ATLAB-based graphical user interface (GUI) for multi-<br>
9. Of performing data visualisation, regress

ϴϳ *Keywords: data fusion; multi-sensor; chemometrics; graphical user interface* 

### 88 Introduction

89 Sensing technologies play a major role in chemical industries where they are implemented to 90 monitor and optimise process and product properties [1]. Sensing technologies do this by 91 rapid estimation of key critical quality attributes of the process and products. However,

92 sometimes the products or processes are so complex that a single technique fails to obtain 93 sufficient information about the samples. One such case, in the framework of process 94 monitoring applications, is the use of Raman and mid-infrared (MIR) spectroscopy. Both 95 techniques are complementary to one another as they are sensitive to different vibration 96 modes corresponding to molecular groups. Furthermore, they complement one another's 97 drawbacks as Raman signal may get influenced by fluorescence, but it will work with high 98 moisture samples while MIR spectroscopy will be affected by the presence of moisture, but it 99 will work well with fluorescent samples. In such a case, data from both techniques can be 100 utilised in a complementary way: a combination of MIR and Raman spectroscopies could 101 yield better results as each one will compensate for the drawbacks of the other.

102 Innovations in measurement technologies such as combining multi-spectral techniques for 103 non-destructive estimation of process and product properties is now a major research domain 104 requiring multi-block data analysis techniques. A possible application could be the 105 integration of several different PATs such as MIRS, Raman, near-infrared spectroscopy 106 (NIRS) and fluorescence spectroscopy (FS) into a single measurement probe (Fig. 1A). In the 107 case of a process monitoring application, such a combined probe could be inserted into the 108 process vessel with signals being obtained from multiple sensors, thus enabling the recording 109 of continuous data from multiple techniques (Fig. 1B). However, this will require not only 110 advances in hardware but also in chemometric procedures, such as variable selection 111 methodologies for identification of key spectral regions, and data fusion algorithms for the 112 combination of data coming from multiple techniques. with fluorescent samples. In such a case, data from both t<br>mplementary way: a combination of MIR and Raman spe<br>ts as each one will compensate for the drawbacks of the oth<br>measurement technologies such as combining multi-sp

113 In some cases, it could be preferable for the data analysis to be performed using a sequential 114 approach so as to highlight the added value coming from including new measurement modes, 115 especially for industrial applications where financial justification is needed for new sensor 116 purchase and integration. Data fusion is a feasible approach to combine all the information

117 from multiple sensors [2-7]. Data fusion can be dealt with in different ways, depending on the 118 scientific domain. In the machine learning domain, data fusion can be performed at three 119 levels, i.e. low, mid and high-level [8]. Low-level data fusion implies taking all the data 120 together and performing an analysis in a similar way as for data from a single sensor. Mid-121 level fusion involves some preliminary data refining step where interesting features are 122 extracted from each dataset and subsequently fused together. High-level data fusion is the 123 fusion of the conclusions drawn from the output of the models created on each dataset, using 124 decision rules such as majority voting or averaging. The main aim of data fusion in the 125 machine learning domain is to improve the model accuracy with less attention being paid to 126 the background process. However, in the chemometrics domain, data fusion, or multi-block 127 data analysis, aims not only to improve the model accuracy but also to have a better 128 understanding of the underlying characteristics involved. The aim is to identify the common 129 and the specific hidden factors between and within multiple blocks of measurements, and to 130 subsequently use them to build explainable and explanatory models [9-14]. <sup>1</sup><br>
uch as majority voting or averaging. The main aim of d<br>
g domain is to improve the model accuracy with less attent<br>
process. However, in the chemometrics domain, data fusic<br>
ims not only to improve the model accuracy

131 There are two main tasks that need to be accomplished in multi-block data analysis, i.e., to 132 enhance the data visualisation and improve the predictive performance of models. For data 133 visualisation, a summary and comparison of methods can be found in [9, 11, 12]. Recently, a 134 new data visualisation approach was presented for exploration of designed experiments in a 135 multi-block scenario [10]. For multi-block predictive modelling, partial least squares 136 regression-based methods are summarised in [15]. Multi-block methods have also been 137 extended to incorporate variable selection  $[16, 17]$ , which is important, for example, when 138 different spectral sensors are used to study the same set of objects. In such a case, variable 139 selection looks for subsets of variables that are important in each of the spectral techniques, 140 which can then be useful to have a better understanding of the process, and to orient the 141 development of cheap multi-spectral sensors. Multi-block methods are also emerging to

142 perform fusion of data of very different types, such as when fusing a 3 way data array (3D) 143 tensor) with a 2-way matrix  $(2D \text{ tensor})$  [18, 19].

144 In the present work, the first version of a MATLAB-based graphical user interface for multi-145 block data analysis (MBA-GUI) is presented. The MBA-GUI can perform data visualisation, 146 sequential regression and variable selection on up to 4 different data sources. However, the 147 algorithms implemented in the GUI are not limited to 4 data sources and can be used for any 148 number of data sources. The MBA-GUI can also be used to implement a technique called 149 sequential pre-processing through orthogonalization (SPORT). The MBA-GUI can also be 150 used for a single block scenario. In addition, cases are presented showing how to use the 151 MBA-GUI for data visualisation, regression, classification, variable selection and SPORT in 152 the multi-block scenario. This is the first version of the MBA-GUI and, as multi-block 153 analysis methods progress, the toolbox will be updated to incorporate new algorithms. MBA-GUI can also be used to implement<br>ugh orthogonalization (SPORT). The MB.<br>io. In addition, cases are presented showis<br>on, regression, classification, variable selec<br>is the first version of the MBA-GUI a<br>toolbox will be

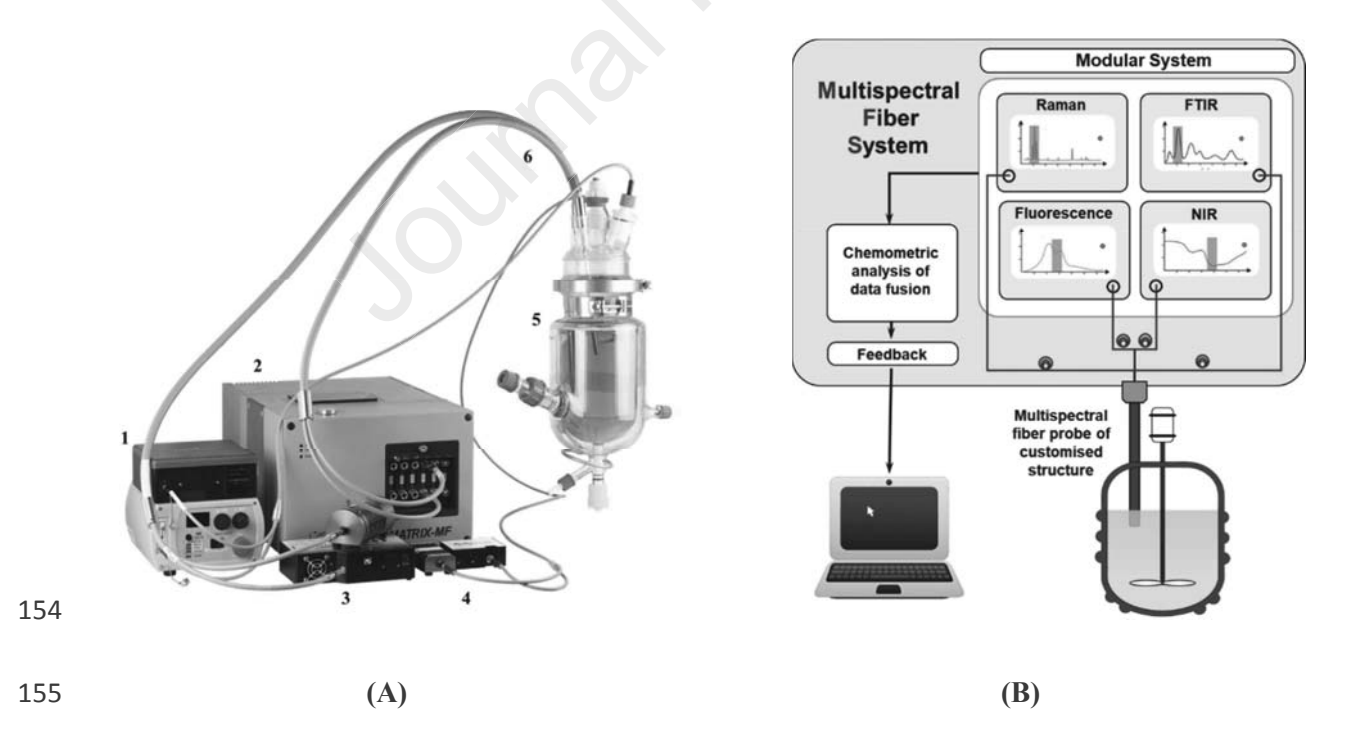

156 Fig. 1: Scheme of multispectral fibre system (figure courtesy of Art Photonics GmbH, 157 Germany). (A) Raman system (1); FTIR absorption System (2); NIR reflection System (3);

158 *fluorescent System (4); chemical Reactor (5); fibre optic probes (6), and (B) A schematic of* 159 the multi-block data generated in a four blocks scenario.

160 Similar works

161

162 When looking at the available resources to perform multi-block data analysis, three main 163 toolboxes can actually be found. multi-blockThe first one is the multi-block toolbox by the 164 University of Copenhagen, Denmark 165 (http://www.models.life.ku.dk/~courses/MBtoolbox/mbtmain.htm), which, having been last (http://www.models.life.ku.dk/~courses/MBtoolbox/mbtmain.htm), which, having been last<br>166 revised in 2001, focuses only on the two data fusion approaches which were most popular in 167 that period, i.e, multi-block principal component analysis and multi-block partial least 168 squares regression. The second one is the 'multi-block regression by parallel and sequential 169 partial least-squares regression' toolbox by NOFIMA [20]. Both these toolboxes provide 170 command line functionalities (which may be difficult to implement for people unfamiliar 171 with the Matlab environment) and, anyway, consist of a limited number of tools. There is also 172 a basic GUI available for performing multi-block component analysis in the domain of 173 Behaviour research [21]. However, the GUI can only perform multi-block component 174 analysis for data visualisation. Therefore, there exists a need for a GUI which has updated 175 tools and a complete set of functionalities to perform multi-block data analysis. dels.life.ku.dk/~courses/MBtoolbox/mbtmain.htm), which<br>focuses only on the two data fusion approaches which we<br>multi-block principal component analysis and multi-<br>on. The second one is the 'multi-block regression by para<br>a

176 Software description

177 The MBA-GUI was built utilising the application builder in MATLAB version 2018b 178 (Natick, MA, USA). The application can be downloaded and installed in MATLAB 179 (preferred version 2018b or higher) or can be used as a stand-alone executable or can be run 180 through the '.mlapp' files in MATLAB command line. If user does not have MATLAB 181 version 2018b or greater then it is recommended to install free MATLAB runtime tool and 182 run the app as standalone. All the executable and MATLAB function can be downloaded

183 from (https://github.com/puneetmishra2/Multi-block.git). In the GitHub repository, the 184 standalone toolbox executable files can be downloaded as *'Multi-block toolbox.zip'* and the 185 function for running the tools in command line as '*Toolbox.zip*'. The dataset demonstrated in 186 this article can be downloaded as '*Dataset.zip*' from the same GitHub repository. All three 187 files are available in the link  $(10/June/2020)$ . To run the toolbox from command line user 188 should use the toolbox folder as the current folder and type T1 on the command line which 189 will start the main GUI interface. The user should put the password: 'welovedata' without 190 comma and click run. Then user can load data and run the analysis. See also supplementary 191 file to have a visual understating on how to download and setup the GUI. The GUI supports 192 data format of .csv, .xlsx and .mat. A summary of the functionalities is presented in Fig. 2. In 193 summary, the toolbox has options for loading data, three levels of pre-processing, i.e., 194 smoothing, scatter correction and normalisation, and derivative estimation, as well as multi-195 block data visualisation, regression, classification, variable selection and SPORT. Multi-196 block variable selection methods are available for both regression and classification cases. 197 Two main types of regression and classification are available, i.e., sequential 198 orthogonalization [15], and common components and specific weights analysis (CCSWA), comma and click run. Then user can load data and run the analysis. See al<br>file to have a visual understating on how to download and setup the GUI.<br>data format of .csv, .xlsx and .mat. A summary of the functionalities is pr aka common dimensions (ComDim) [22].

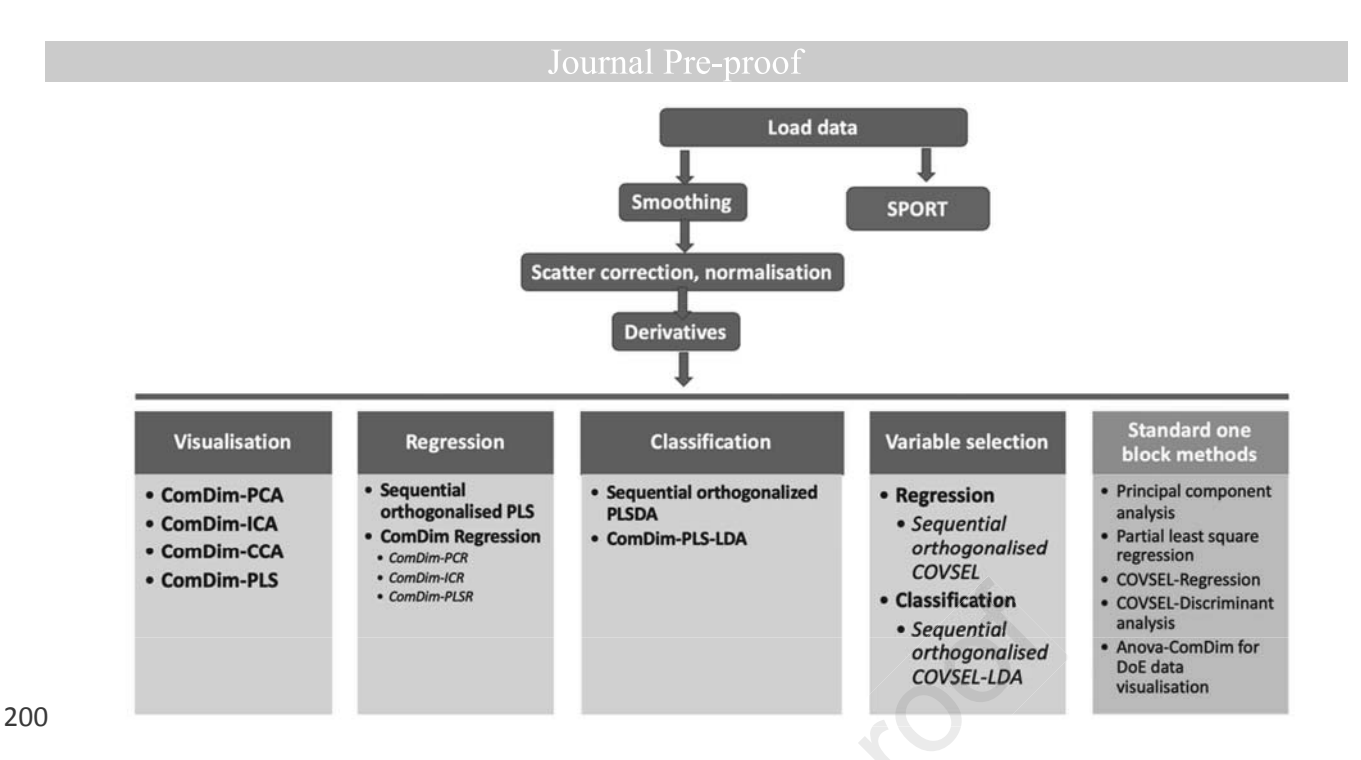

201 Fig. 2: Schematic of the tasks that can be performed with the MBA-GUI.

202

203 Software architecture and brief mathematical background of 204 techniques available

205

206 Pre-processing

207 Data pre-processing is an important step to clean and homogenise the data prior to analysis. 208 Proper data pre-processing can improve data modelling dramatically. There can be multiple 209 steps in data pre-processing such as smoothing, scatter correction, normalisation and many 210 others  $[23-25]$ . In the toolbox, we have provided a collection of common pre-processing 211 methods.

212 Smoothing operations

213 Data smoothing reduces high-frequency noise from datasets prior to modelling. In the 214 toolbox, several techniques are provided for performing smoothing in the variable domain. 215 Three window-based smoothing techniques, i.e., Savitzky-Golay (SAVGOL), moving 216 average and moving polynomial are provided. Further, two data decomposition and 217 reconstruction techniques, i.e., principal components reconstruction and independent

218 components reconstruction are provided. In this toolbox, it is up to the user to choose a 219 technique and decide, based on the model performance, which is best for their data. Pre-220 processing can also be explored automatically with the SPORT approach. All the spectral 221 smoothing techniques are implemented using the codes explained in [23].

222 Scatter correction, Baseline correction and Normalisation

223 Multivariate data, and especially spectral data, suffer from a range of physical and chemical 224 factors leading to baseline, additive and multiplicative effects. Prior to data modelling, it is 225 always recommended to perform correction and normalisation of the data. However, 226 depending on the data, the correction or normalisation method may be different. In the 227 toolbox, the user may select several scatter and spectral normalisation techniques, including 228 detrending [26], offset correction, multiplicative scatter correction [27], spline correction 229 (where spline fitting is used to approximate the baseline which is then subtracted from the 230 signal), asymmetric least-squares (ALS) correction [28], standard normal variate (SNV) [26], 231 variable sorting for normalisation (VSN) [29], probabilistic quotient normalisation (PQN) 232 [30], robust normal variate (RNV) [31], logarithm transform, autoscaling,  $1<sup>st</sup>$  derivative 233 (Savitzky-Golay), 2<sup>nd</sup> derivative (Savitzky-Golay), min-max, norm, range and max 234 correction. All the correction and normalisation methods were implemented using the codes 235 presented in [23]. It is recommended to perform the smoothing step, if required, before 236 baseline correction and normalisation as these techniques can be affected by high-frequency 237 noise. Detailed understanding of pre-processing methods in chemometrics can be found in  $238$  [23-25]. ended to perform correction and normalisation of th<br>ne data, the correction or normalisation method may b<br>r may select several scatter and spectral normalisation tec<br>offset correction, multiplicative scatter correction [2

239 Derivatives

240 Many normalisation and baseline correction techniques can remove effects like baseline shift, 241 additive and multiplicative scatter. Derivatives, however, are also able to reveal underlying 242 peaks. Therefore, the user can choose to perform  $1<sup>st</sup>$  and  $2<sup>nd</sup>$  derivatives or define the order of

243 the derivative as a  $3<sup>rd</sup>$  pre-processing step. The algorithm for this operation is based on the  $244$  codes provided in [23].

- 
- 245 Pattern recognition and data visualisation tool

246 Data visualisation is the primary step prior to data analysis to gain an insight into the data 247 [32]. Many factors, such as the presence of outliers, any groupings of samples or any strange 248 patterns, can be detected by visualising the data. Based on the type of data, its visualisation 249 can be very simple or very complex. If the data comprises only a few variables then major 250 patterns can be observed via 1D, 2D and 3D plots. However, if the data consists of many 251 variables, then dimension reduction techniques are used to transform the high-dimensional 252 data into a space defined by interesting properties such as the variance. Once projected into a 253 subspace (dimensionality reduction), the samples can be visualised via 1D, 2D and 3D plots 254 together with plots of the transformed variables. Since spectral data usually contain many 255 variables, ranging from hundreds to thousands depending on the spectral resolution, data 256 transformation is almost always required [33]. In the toolbox, we implement a range of data 257 transformation tools to enhance data visualisation task in such cases. The techniques are 258 mainly based on capturing the major sources of variance in the sample domain. The 259 multivariate data transformation techniques are specific to the multi-block scenario as they 260 can highlight the contributions from the different blocks [9]. observed via 1D, 2D and 3D plots. However, if the data<br>dimension reduction techniques are used to transform the<br>defined by interesting properties such as the variance. On<br>asionality reduction), the samples can be visualise

261 ComDim-based methods

262

263 ComDim belongs to the family of multi-block methods, which aim to extract the global 264 components that highlight the important dimensions as well as the local (block specific) 265 components [22]. Originally, the ComDim method was developed with the name common 266 components and specific weights analysis (CCSWA) [34]. ComDim extracts the global and 267 local components from multiple blocks of data in a sequential way. Each data block has a 268 specific contribution to each common component which is called its '*Salience*'. ComDim

269 starts by normalising each block,  $X_i$ , by its Frobenius' norm so that they all have the same 270 total variance. Details regarding the algorithm can be found in [22, 35]. Application of the 271 original ComDim (which, for reasons which will become apparent later, we will call 272 ComDim-PCA here) in the case of 2-blocks is presented in Fig. 3. The common components 273 (CCs) are extracted sequentially in an iterative fashion, by extracting the eigenvector 274 associated with the largest eigenvalue from a matrix **W**, which is the created by 275 concatenating the weighted individual matrices,  $X_i$ . The weightings (the *saliences*) are 276 initially all set to 1, but they are recalculated during the iterations to reflect the contribution 277 of each block to the dispersion of the individuals along that CC. After one CC is extracted, 278 the  $X_i$  matrices are deflated, and the procedure is repeated to obtain the next CC. ring the iterations to reflected is along that CC. After one repeated to obtain the next

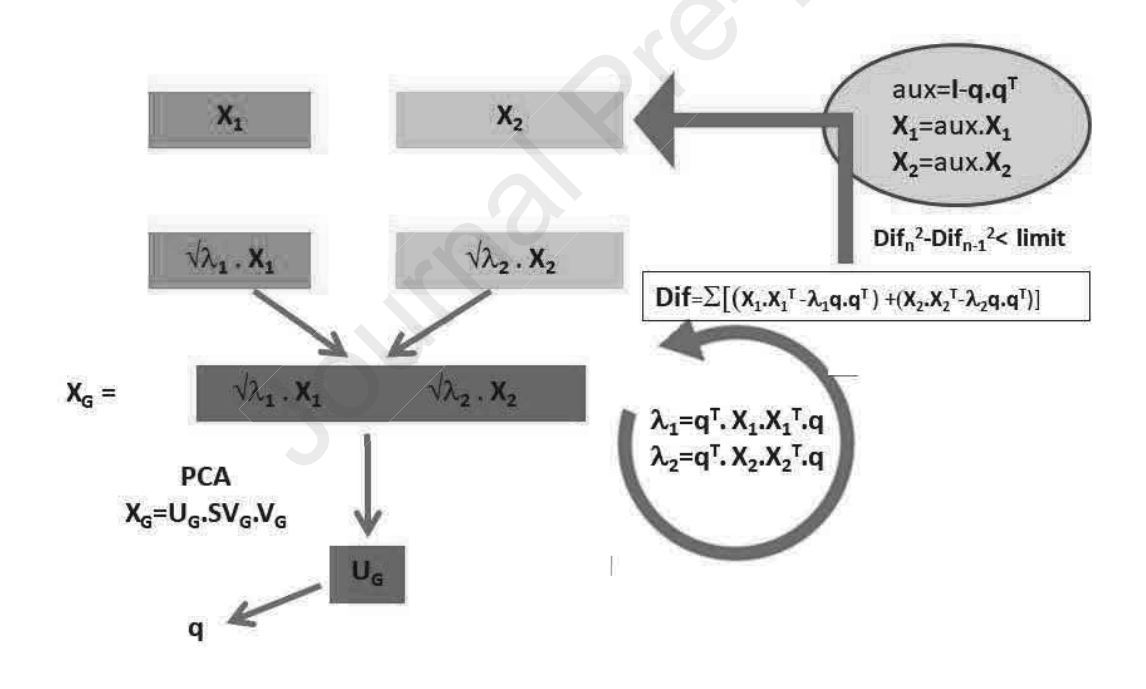

279

280 *Fig. 3: The ComDim algorithm applied in the 2-block case ([36]): In the first step of the* 

281 *algorithm,*  $X_1$  *and*  $X_2$  *have been normalised.* 

283 In the MBA-GUI, ComDim is provided in several variants, i.e., common dimensions-284 principal components analysis (ComDim-PCA), common dimensions-independent

285 components analysis (ComDim-ICA), common dimensions-common components analysis 286 (ComDim-CCA) (unsupervised decomposition methods), common dimensions-partial least 287 squares-independent components analysis (ComDim-PLS-ICA) (a semi-oriented 288 decomposition) and common dimensions-partial least squares (ComDim-PLS) (an oriented 289 decomposition). The difference between the first three ComDim variants is the way the 290 concatenated matrix of blocks is decomposed, i.e., using singular value decomposition 291 (SVD), independent components analysis (ICA) or common components analysis (CCA). 292 ComDim-PLS-ICA is a slightly more complex version of ComDim-ICA as it replaces the 293 PCA decomposition of W by an ICA algorithm where the initial estimates of the independent 294 components have been determined using a partial least squares (PLS) regression. In 295 supervised ComDim-PLS, the PCA decomposition within ComDim is simply replaced by a 296 PLS regression. The iterative procedure is identical in all cases, but the resulting CCs differ 297 somewhat as a function of the criteria that determine the different decompositions of W. dent components analysis (ICA) or common component<br>CA is a slightly more complex version of ComDim-ICA<br>tion of W by an ICA algorithm where the initial estimates<br>we been determined using a partial least squares (Pl<br>Dim-PLS,

298 Regression

299

300 SO-PLS Regression

301

302 Sequential and orthogonalized PLS (SO-PLS) regression belongs to the family of multi-block 303 PLS methods; the centrepiece of the method is the orthogonalization step, which ensures the 304 removal of redundancies among modelled data blocks [15]. In SO-PLS regression, the 305 extraction of information is sequential, meaning that the aim is to incorporate blocks of data 306 one at a time and to assess the incremental contribution. A PLS regression is calculated 307 between the first block  $X_1$  and  $Y$ , yielding scores  $T_1$ . Then, all the remaining blocks  $X_2, \ldots X_k$ 308 and the **Y** block are orthogonalized with regards to  $T_1$ . Then, the process is repeated on the 309 second block, and so on for all the blocks. A scheme showing sequential extraction of 310 information by SO-PLS regression is presented in Fig. 4. The major advantages of SO-PLS

311 are linked to orthogonalization, which removes redundant information, and to its sequential ature, which allows the interpretation of the incremental contributions provided by each data 313 block. For more details, the reader is directed to [15, 37, 38]. The SO-PLS regression 314 function integrated into the toolbox is the freely available one at 315 https://www.chem.uniroma1.it/romechemometrics/research/algorithms/

316

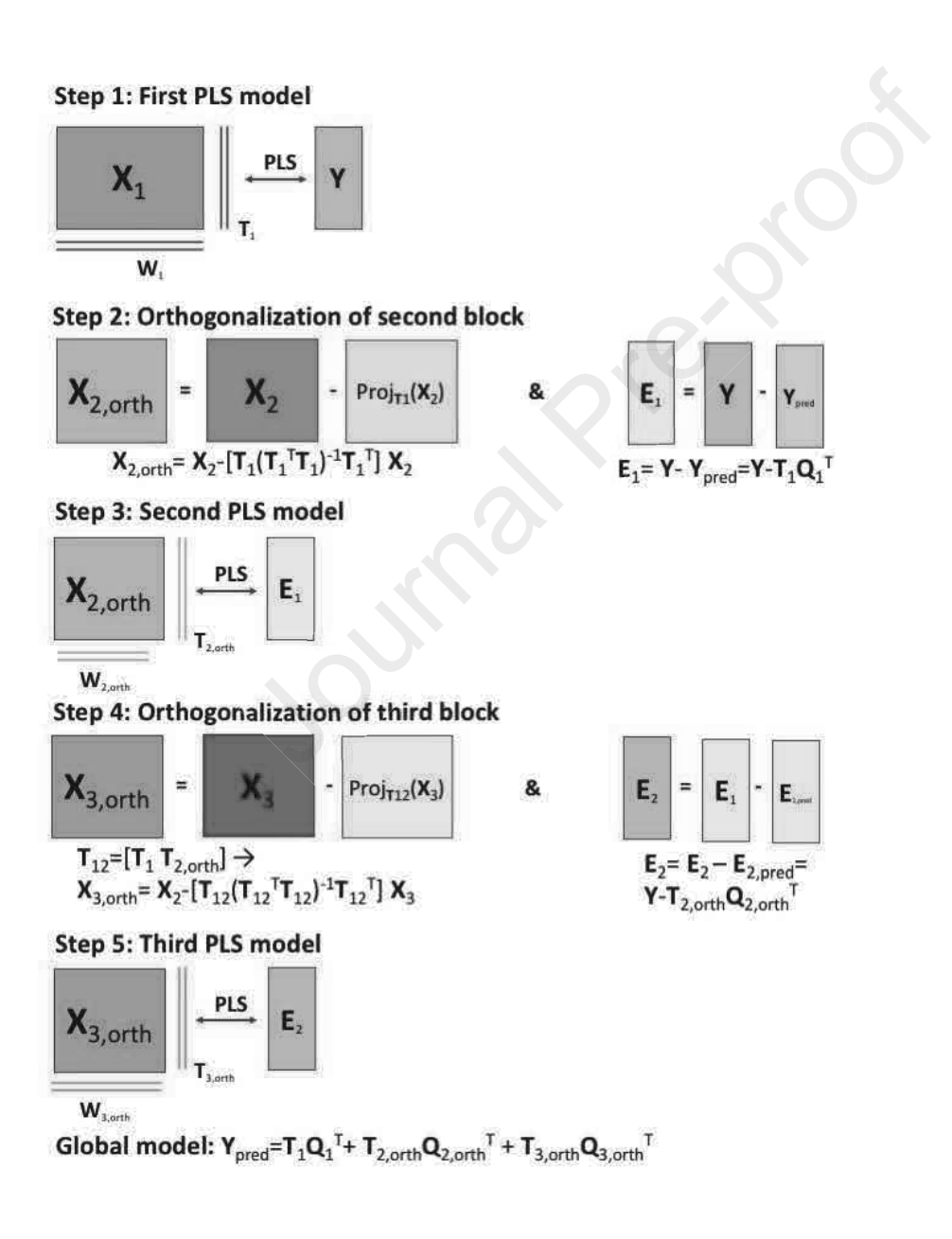

317

318 *Fig. 4:A scheme presenting the sequential orthogonalized partial least squares (SO-PLS)* 

319 *regression method.* 

320 ComDim regression

321 The aim of ComDim regression methods is to sequentially extract the global component from 322 multi-block data and to later use the scores to perform the regression on a **y** vector. To 323 perform multi-block regression, four ComDim variants are integrated, i.e., ComDim-324 Principal component regression (ComDim-PCR), ComDim-Independent component 325 regression (ComDim-ICR), ComDim-Partial least squares regression (ComDim-PLSR) and 326 ComDim-Partial least squares – Independent component regression (ComDim-PLS-ICR). 327 The difference between these regression methods is simply that the global components that 328 are used were obtained using the different multi-block ComDim methods presented above. 329 ComDim-PCR and ComDim-ICR use global scores that were extracted in an unsupervised 330 way to perform multi-linear regression (MLR). ComDim-PLSR and ComDim-PLS-ICR use 331 scores that were extracted in a supervised way by the PLS step within ComDim or within the 332 ICA which is nested inside ComDim. To use new data, the ComDim models developed on 333 the calibration dataset are used to calculate the scores for the new dataset and these are then 334 introduced into the trained MLR model for the prediction. MLR regression on the ComDim 335 scores is performed using in-house codes freely downloadable at 336 https://www.chem.uniroma1.it/romechemometrics/research/algorithms/. btained using the different multi-block ComDim method<br>btained using the different multi-block ComDim method<br>and ComDim-ICR use global scores that were extracted<br>multi-linear regression (MLR). ComDim-PLSR and Con<br>extracted performed m.uniroma l.

337

338 Classification

339 SO-PLS-LDA

340 Sequential orthogonalized partial least squares linear discriminant analysis (SO-PLS-LDA) is 341 the natural extension of SO-PLS to the classification field [39]. To create a SO-PLS-LDA 342 model, a SO-PLS model is first created using a dummy class matrix as **Y**, and then LDA can 343 be applied either to the predicted Y or to the concatenated scores. Due to it being closely 344 related to the SO-PLS algorithm, the steps of the SO-PLS-LDA approach are the same as those already sketched in Fig. 4; the main differences being that the response matrix  $\bf{Y}$  should

346 be coded to account for class membership and that, as a further step, linear discriminant 347 analysis is applied to either the predicted response or the concatenated scores block. The 348 function integrated into the GUI is the one freely downloadable at 349 https://www.chem.uniroma1.it/romechemometrics/research/algorithms/.

- 350 ComDim based linear discriminant analysis
- 351

352 The aim of ComDim based classification methods is to sequentially extract global 353 components form multi-block data and then to use the scores to perform a linear discriminant 354 analysis (LDA). In the GUI, two variants of ComDim-LDA are included. ComDim-PLS2-355 LDA simply uses a PLS2 inside ComDim to orient the decomposition of the W matrix. On 356 the other hand, ComDim-PLS2-ICA-LDA uses PLS2 to orient the extraction of the 357 independent components from the W matrix by ICA, which has replaced PCA nested inside 358 ComDim. In both cases, the scores can be directly used for LDA. Test set prediction is 359 performed by first transforming the new data to the same space using the ComDim 360 calibration model and then inputting into the trained LDA model. In multi-block data and then to use the scores to perform a<br>In the GUI, two variants of ComDim-LDA are include<br>s a PLS2 inside ComDim to orient the decomposition of<br>, ComDim-PLS2-ICA-LDA uses PLS2 to orient the<br>aponents fr

361 Variable selection

362 SO-CovSel

363

364 SO-CovSel is a multi-block variable selection technique recently developed by [16]. The SO-365 CovSel is an extension of the CovSel technique to the multi-block scenario [40]. CovSel ϯϲϲ extracts the *'k'* variables from a matrix **X** that are most correlated to **Y** and independent to ach other. SO-CovSel performs CovSel in a sequential orthogonalized way. It works as SO-368 PLS, replacing the PLS-scores by the COVSEL selected variables. CovSel in such an 369 approach performs variable selection so that extraction of the variables from the consecutive 370 block improves the model. SO-CovSel is designed for both regression as well as 371 classification cases. SO-CovSel for regression and SO-CovSel-LDA are integrated into the

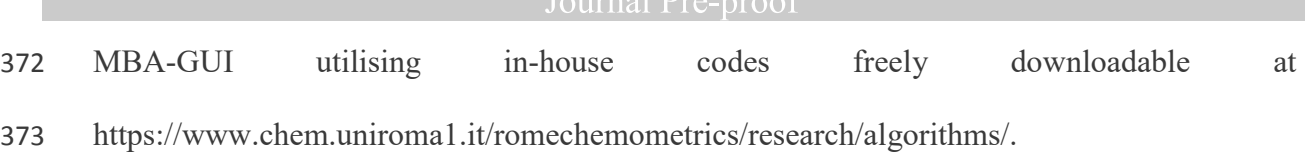

374 SPORT

375 Novel use of multi-block methods can also be understood as boosting of different preat 376 processing techniques. Such a methodology called SPORT was recently developed by [41], 377 where the sequential orthogonalization approach was used to fuse the information from 378 different pre-processing techniques. Thus, instead of choosing between pre-treatments, 379 SPORT allows us to make optimal use of the advantages of all pre-treatments. In this GUI, up 380 to four different pre-processing techniques can be used for boosting. Boosting with sequential 381 orthogonalization is a recent approach and has proven to be of high value to improve the 382 prediction accuracies of the models. To perform SPORT, the same data can be loaded in four 383 blocks and then different pre-processing can be applied to them. Further, based on the case of 384 regression/classification, SO-PLS/SO-PLS-DA is used. More details on SPORT can be found 385 in  $[41]$ . In the optimal use of the advantages of all pre-treatmen<br>pre-processing techniques can be used for boosting. Boostin<br>n is a recent approach and has proven to be of high value<br>acies of the models. To perform SPORT, the same

386

387 Standard one block chemometric analysis

388 Apart from multi-block analysis, the MBA-GUI provides an option to perform standard 389 chemometric analyses. For a single block, the MBA-GUI has options to do PCA, PLS as well as CovSel variable selection for regression and discriminant analysis. The one-block analysis 391 will automatically start when the MBA-GUI detects that only one block of data is loaded.

### 392 Datasets for MBA-GUI demonstration

393 Use of the MBA-GUI is demonstrated with three datasets. All the three datasets can be 394 accessed in the same GitHub repository. The first dataset for data visualisation consists of the 395 FTIR spectra of olive oils of 4 different origins (4 classes) measured in transmission mode 596 [42, 43]. The second dataset to demonstrate the regression and variable selection task relates

397 to dry matter prediction in olive fruits measured with a portable spectrometer in diffuse 398 reflectance. The reference dry matter was measured by the hot air oven method by noting the 399 fresh and the dry weight of the samples. More details on the olive fruits data can be found in 400 [44]. The third dataset to demonstrate the classification task consists of the NIR spectra of 401 mayonnaise samples made from oils of 6 different origins. The classification task can be 402 understood as a 6-class problem. The mayonnaise dataset was obtained from the official 403 website of ChemHouse (www. chemproject.org). To make the data fit for multi-block 404 analysis, each dataset was split into two blocks in the spectral domain. A further description 405 of the datasets is provided in Table 1. analysis, each dataset was split into two blocks in the spectral domain. A 1<br>405 of the datasets is provided in Table 1.<br>406

# Journal Pre-proof

AO<sub>7</sub> *Table 1: Description of the datasets used in the demonstration.* 

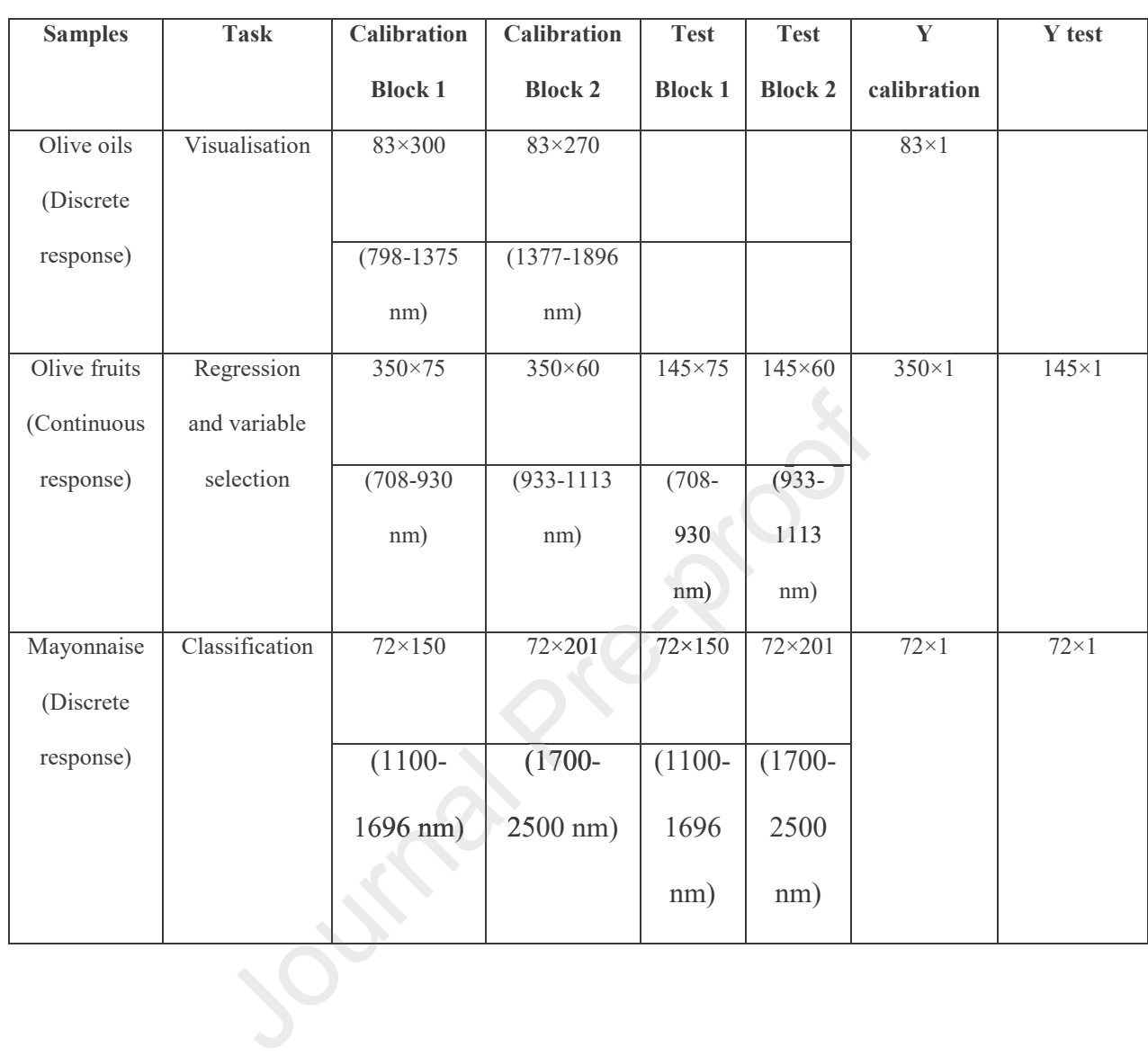

408

409

410

## 412 Operating procedure and demo analysis

413 The operating procedures are presented in separate sections to demonstrate the use of the A MBA-GUI for the analysis of different datasets so that a person with minimal experience can All the analysis and use the GUI in their day-to-day multi-block data analysis tasks. The 416 sections are data loading and pre-processing, data visualisation, regression, classification, All variable selection and SPORT. All the figures presented in the analysis come directly from 418 the MBA-GUI.

419 Data loading and pre-processing

420

421 Fig. 5A shows the MBA-GUI interface for loading datasets. Currently, two data formats can 422 be loaded, i.e., .xls and .csv. It is currently possible to load up to 4 blocks of data. The 423 datasets can either come from several sensors or can be the same dataset imported multiple 424 times to perform SPORT fusion. The datasets should be loaded in a logical order since 425 sequential loading of the dataset may improve the performance of sequential methods where 426 the natural order of blocks can provide meaningful insights into the datasets. Once the data 427 are loaded, the figure in the MBA-GUI will be updated to show the data. Fig. 5B shows an 428 example where two data blocks are loaded. Each data block can be separately pre-processed. Achael The pre-processing can be performed in three steps - smoothing, normalisation or scatter 430 correction, and derivatives. Derivatives are of particular use for NIR data where they can 431 reveal underlying peaks. An example of pre-processing is shown in Fig. 5B. The pre-432 processing choice in Fig. 5C involved SAVGOL smoothing, SNV normalisation and no-433 derivative. Fig. 5C shows that once the pre-processing is selected the MBA-GUI will show 434 the new pre-processed spectra. The user is free to explore multiple pre-processing methods by 435 visualising how pre-processing affects the spectra. After pre-processing, the data are ready 436 for multi-block analysis. There are five push-button options provided - visualisation, In the MBA-GUI interface for loading datasets. Currently, two axis and .csv. It is currently possible to load up to 4 b a ber come from several sensors or can be the same dataset in SPORT fusion. The datasets should be loa

Active regression, classification, variable selection and SPORT. There is also an option to restart the 438 complete analysis by clearing all the previous data and operation logs. A point to note is that 439 if there is only one data block, the MBA-GUI options will take the user to standard 440 chemometric analysis where analyses such as PCA, PLS and variable selection can be Au performed. Due to limited space, the one block chemometric analysis is not presented in this 442 article.

- 443
- 

**Manual President** 

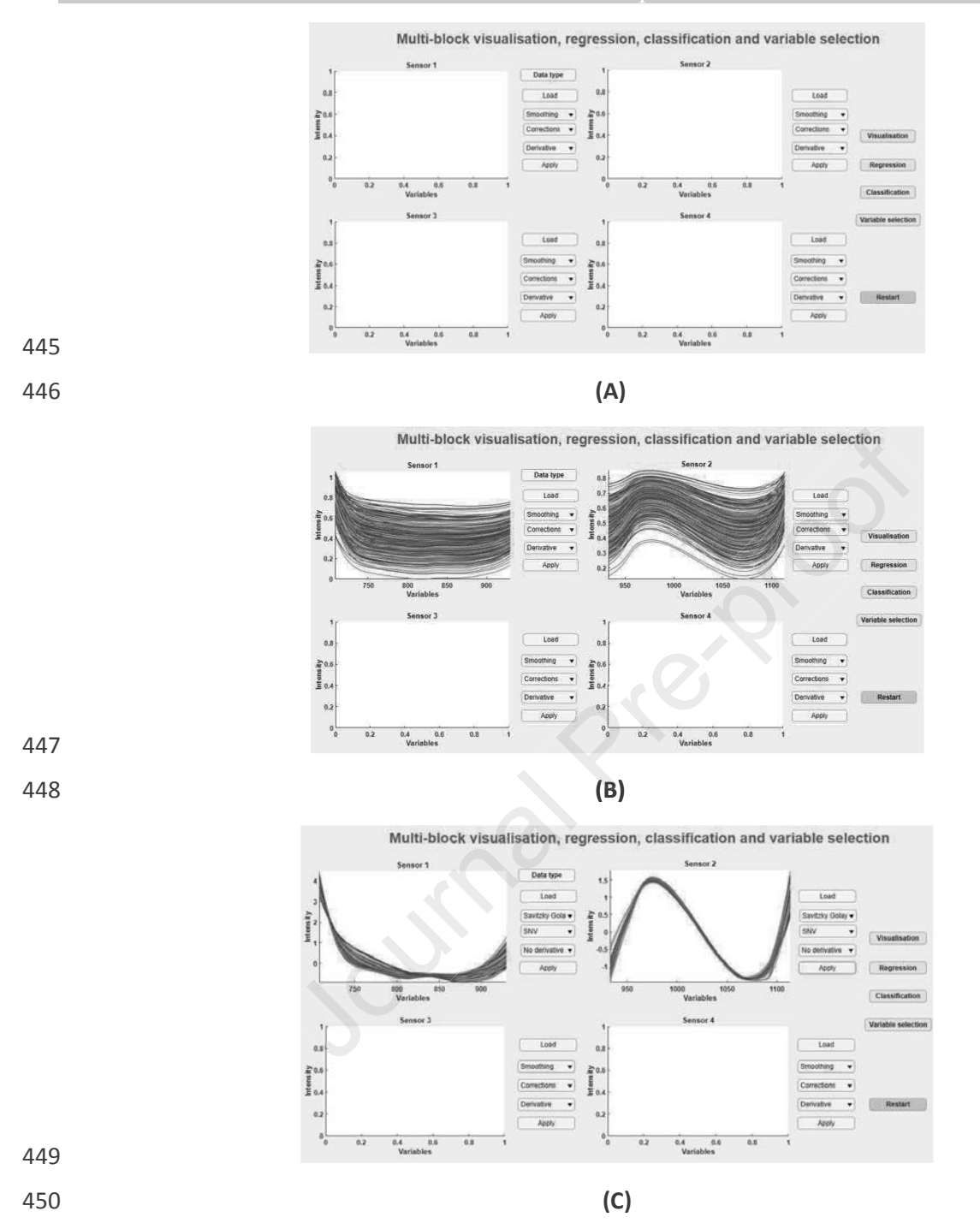

451 Fig. 5: MBA-GUI interface for data loading. (A) Up to four different data blocks can be A<sub>52</sub> *loaded and analysed. (B) GUI interface once the data are loaded using the Load button. The* 453 spectra can be loaded in a sequential order i.e. 1, 2, 3 and 4. Once the data are loaded, all of Asa *the pre-processing methods can be applied. (C) MBA-GUI interface after pre-processing.* A<sub>55</sub> Once the pre-processing option is selected and the Apply button is pressed, the figures will ϰϱϲ *contain the pre-processed spectra.* 

457 Data visualisation

458

459 Multi-block data visualisation is a challenging task where the interest is not only in the 460 extraction of latent variables but also in how different blocks are linked with each other or 461 contribute to the extraction of the global LVs. In the present case, the objective is also to limit 462 the extraction of redundant information from the different blocks. In the MBA-GUI, multiple 463 multi-block data visualisation methods are implemented. The presentation here will be 464 limited to the use of ComDim-PLS, which is a supervised common dimension extraction 465 method requiring a response variable to orient the decomposition of the blocks. It will be 466 applied to the olive oil dataset.

467 Fig. 6A, 6B and 6C show the scores when a model with three common components (CCs) is 468 selected. Different coloured points in the figure indicate samples belonging to different 469 classes as defined by the Y vector. It can be seen that with  $1<sup>st</sup>$  and the 3<sup>rd</sup> CCs, a clear 470 distinction of different classes is possible. Fig. 6D, 6E and 6F show the saliences for each 471 block that contributed to the CCs. In this case, the higher saliences for block 2 show that CC1 472 was dominated by the information from that block, whereas CC2 and CC3 were dominated 473 by the information from block 1. Since they were normalised, each block has a total salience 474 of 1 which means, in the present case, a total salience of two. In the figure, we can see the 475 amount of salience extracted by each block for each CC as well as the total salience extracted 476 by each CC. It is also possible to see that the total amount extracted from the 2 blocks by 3 477 CCs is about 1.75. Fig. 6G, 6H, 6I show the loadings for each CC presented in two figures 478 each, corresponding to the two-blocks. Such loading plots can be used to understand which 479 variables are of interest. se of ComDim-PLS, which is a supervised common di<br>g a response variable to orient the decomposition of the<br>ive oil dataset.<br>6C show the scores when a model with three common co<br>ent coloured points in the figure indicate sa

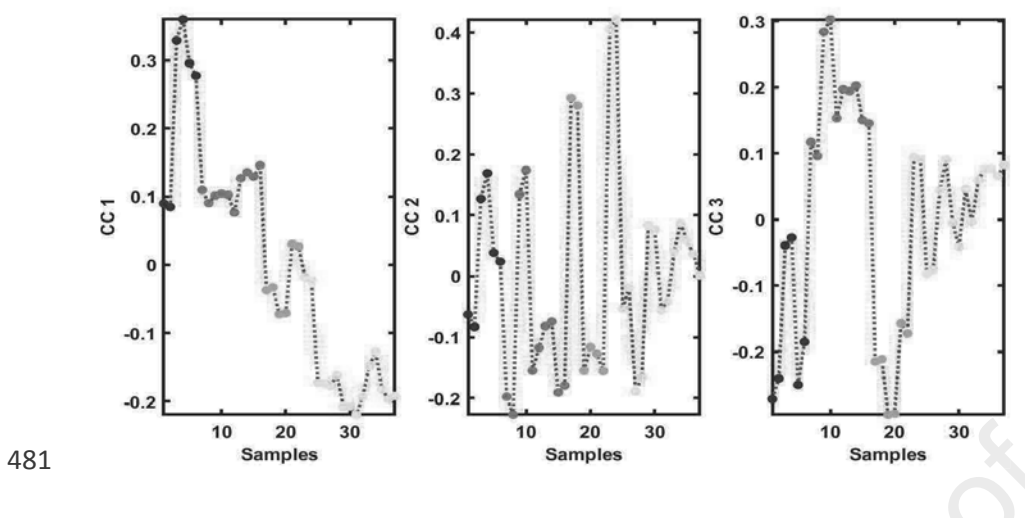

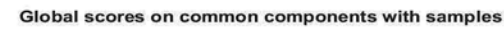

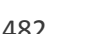

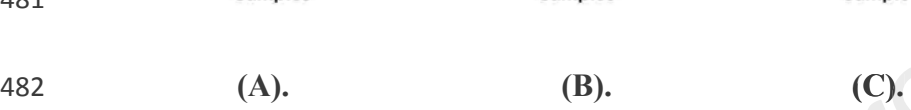

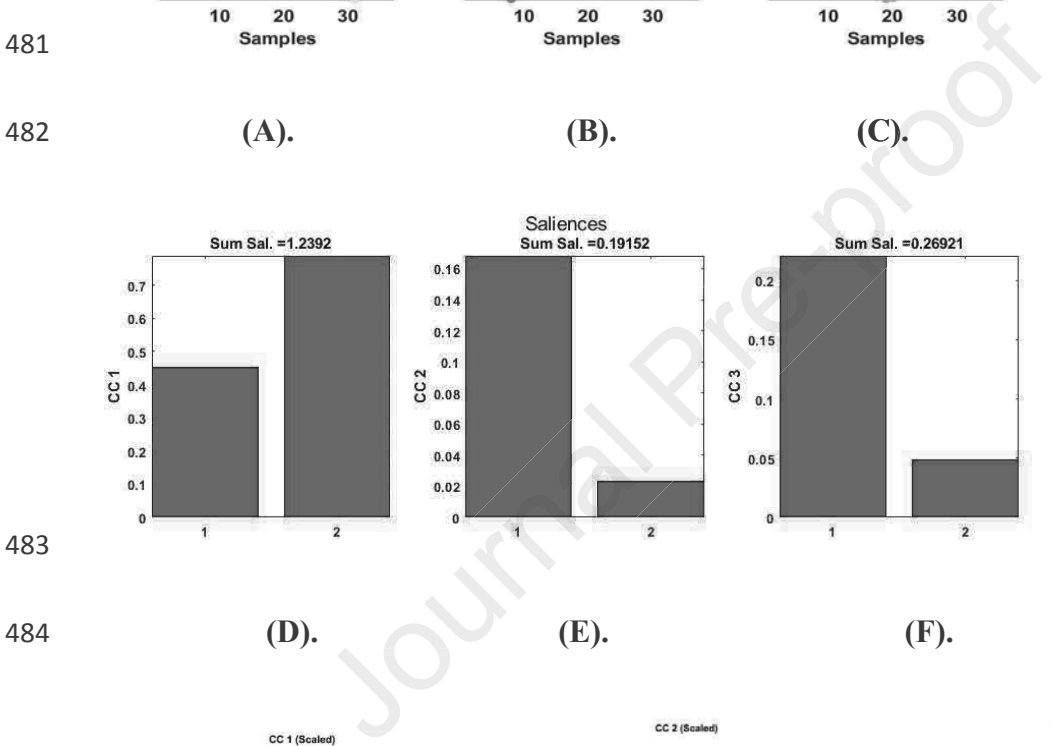

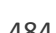

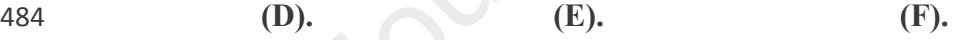

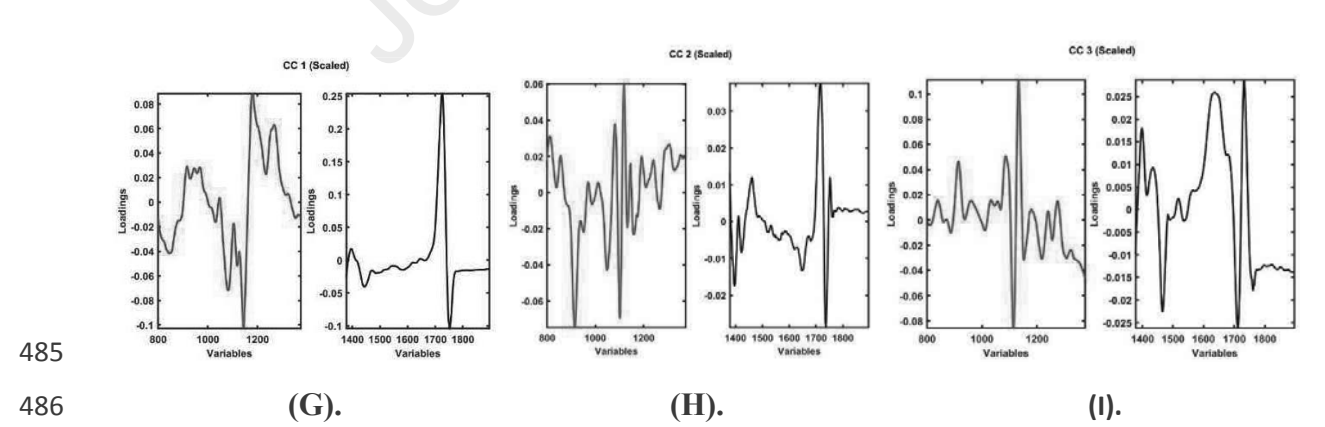

A87 Fig. 6: Output from ComDim-PLS performed on the olive oil dataset. (A) Scores from CC1, 488 *(B) scores from CC2, (C) scores from CC3, (D) saliences for CC1, (E) saliences for CC2, (F)* 489 *saliences for CC3, (G) loading for CC1, (H) loading for CC2, and (I) loading for CC3.* 

490 Regression

491

492 Multi-block regression is useful when multiple sensors are integrated to improve the 493 predictive performance of the model. In the GUI, two types of multi-block regression are 494 implemented, i.e., SO-PLS and MLR, both based on the ComDim-PLS scores. An example 495 using SO-PLS is presented here. Fig. 7 presents the output of the SO-PLS analysis, where 496 Fig. 8A shows the cross-validation error and Fig. 7B shows the number of LVs selected for 497 each data block, i.e., 10 LVs for block 1 and 8 LVs for block 2. Fig. 7C and 7D show the 498 final regression vector based on the LVs extracted from blocks 1 (Fig. 7C) and 2 (Fig. 7D). 499 The results from the SO-PLS modelling are presented as the calibration plots in Fig. 7E and 500  $\sigma$  7F. The R<sup>2</sup> for calibration and prediction were 0.95 and 0.93, respectively. The calibration and 501 prediction errors were 0.69 and 0.66 % dried matter, respectively. It should be noted that 502 when only one block of data is used, the  $R^2$  is lower and the error is higher (as shown in 503 single block analysis in Fig. 10), showing the benefit of multi-block regression. 497 cach data block, i.e., 10 LVs for block 1 and 8 LVs for block 2. Fig. 70<br>498 final regression vector based on the LVs extracted from blocks 1 (Fig. 74<br>499 The results from the SO-PLS modelling are presented as the ca

504

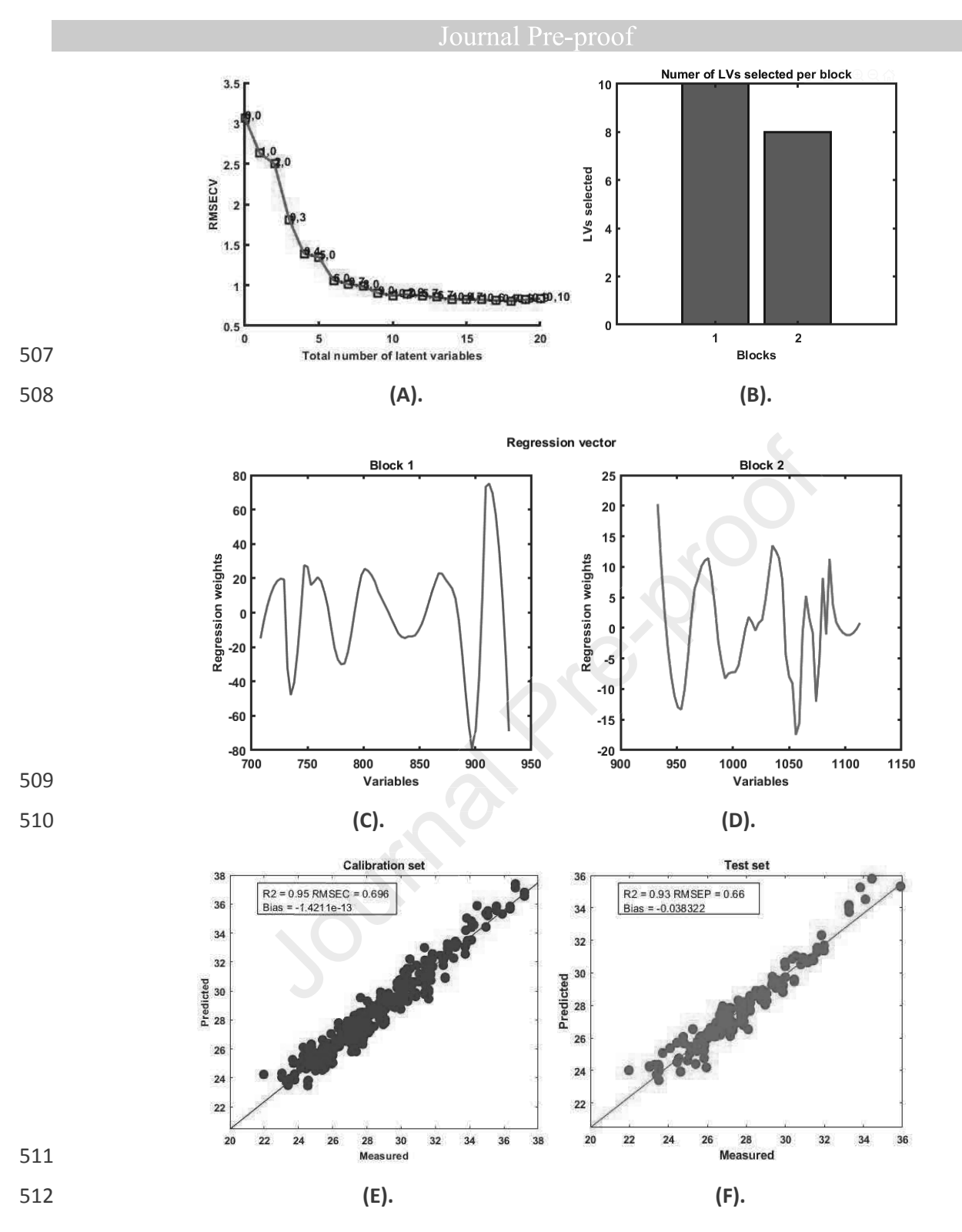

513 *Fig. 7: The output from SO-PLS regression performed on the olive fruit dry matter dataset.* ϱϭϰ *(A) Cross-validation error, (B) number of LVs selected from each block, (C) regression*  ϱϭϱ *vector from block 1, (D) regression vector from block 2, (E) calibration set results, and (D)*  ϱϭϲ *test set results.* 

517

Journal Prezence

Classification 518

519

Multi-block classification involves the use of multiple sensor data to improve the 520 classification accuracies. In the MBA-GUI toolbox, several multi-block classification 521 techniques are implemented. Here an example of SO-PLS-LDA on the mayonnaise dataset is 522 presented. 523

524 Fig. 8A and 8B shows the RMSE and the error evolution, respectively, as a function of the number of LVs. The RMSE and error plot were used for automatic selection of the number of 525 latent variables for the two data blocks. The classification results from the calibration and test 526 sets are presented in Fig. 8C and 8D respectively. An overall prediction accuracy of 93% was 527 obtained. 528

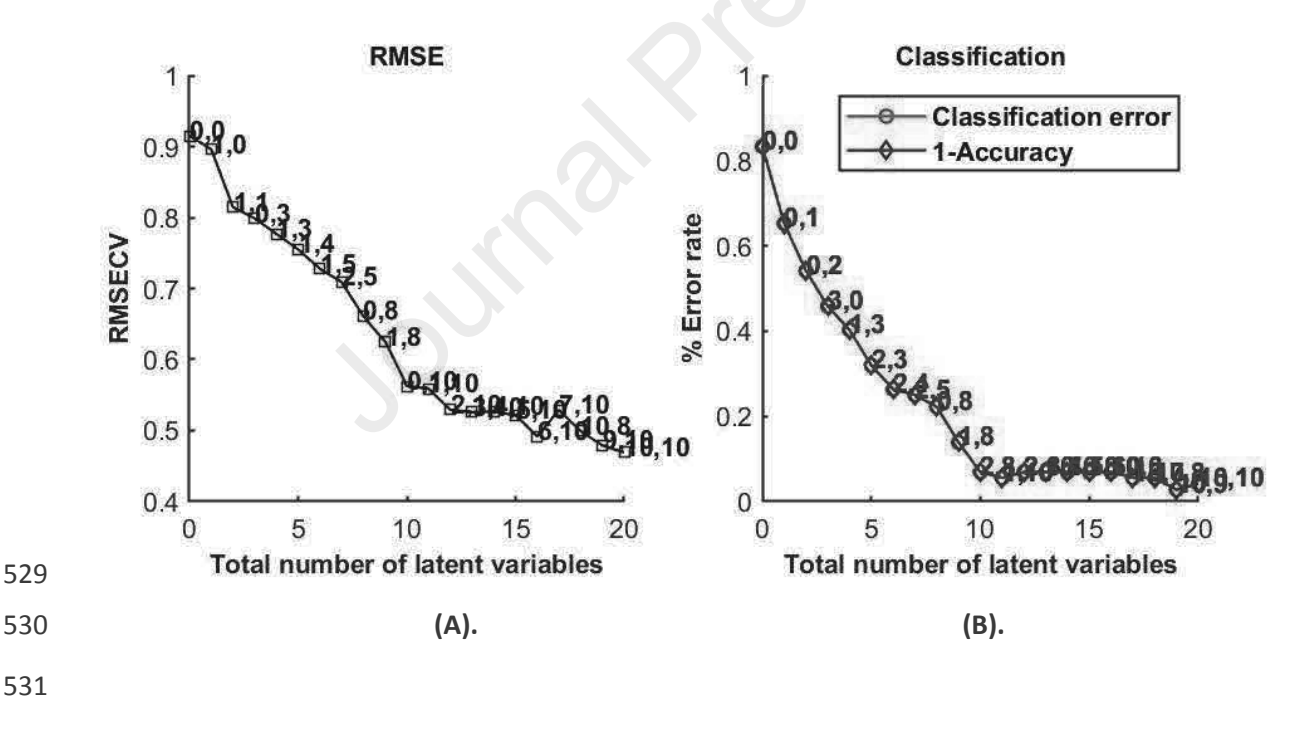

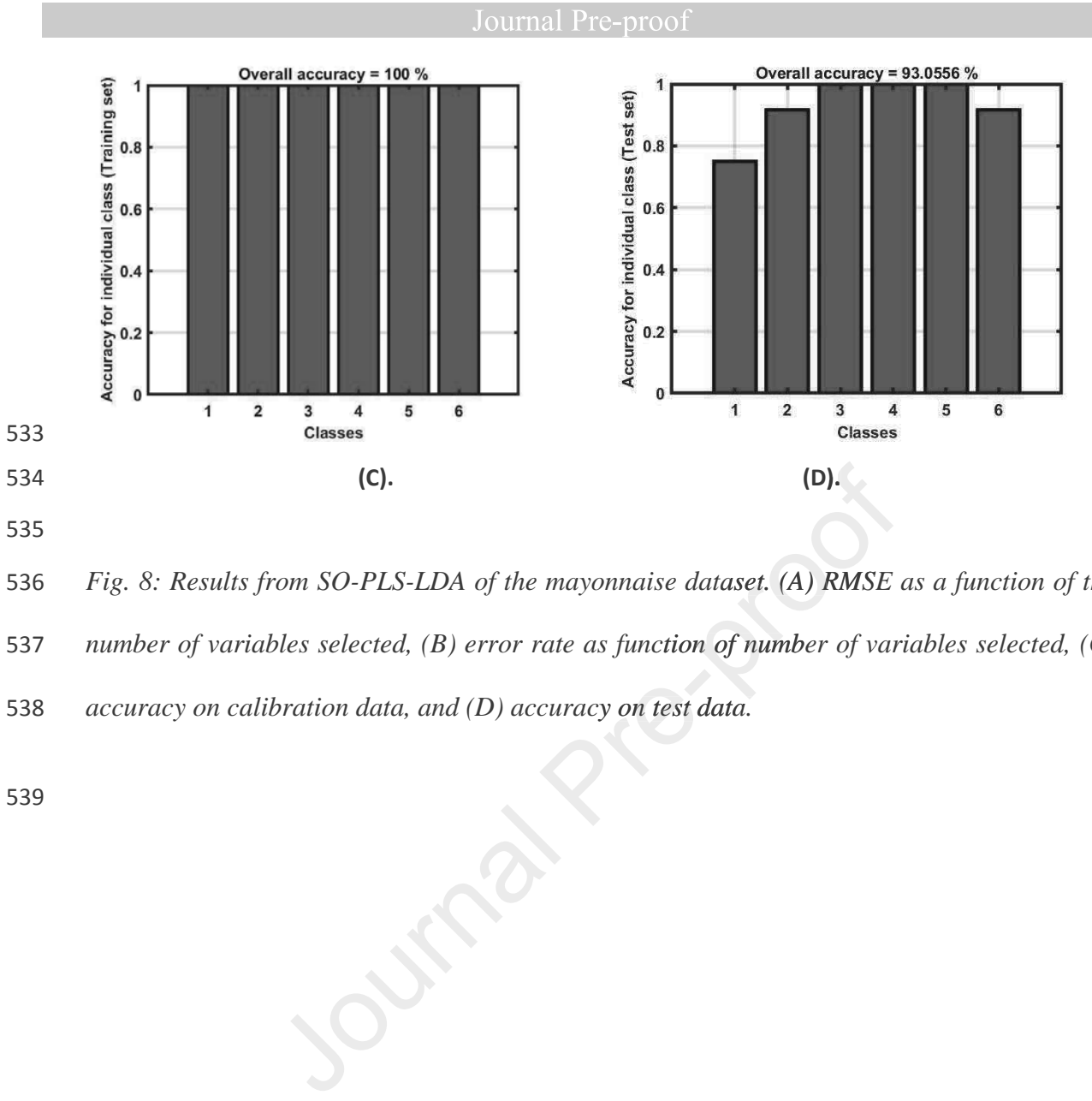

535

ϱϯϲ *Fig. 8: Results from SO-PLS-LDA of the mayonnaise dataset. (A) RMSE as a function of the* 

537 number of variables selected, (B) error rate as function of number of variables selected, (C)

538 accuracy on calibration data, and (D) accuracy on test data.

Variable selection 540

541

Variable selection is a key step to identify the predictive variables that are most responsible 542 for explaining the response variables. Variable selection can give a better understanding of 543 the important parameters and, in many cases, help in the development of cheap multi-spectral 544 sensor systems. In this work, a demonstration of multi-block variable selection using SO-545 CovSel is given. The analysis was carried out on the olive fruits dry matter content dataset, 546 where two data blocks in the NIR range are used to predict the dry matter in olives. 547 Currently, only CovSel variable selection is integrated into the MBA-GUI, however, it can be 548 used for both continuous (regression) and discrete (classification) response variables. A 549 cross-validation option is also provided which supports the selection of key variables. Once 550 the response variables are loaded, the calibrate button can be used and the results will appear 551 in new figures. Fig. 9 shows the outcome of the SO-CovSel analysis where Fig. 9A shows the 552 cross-validation error, Fig. 9B shows the variables selected from block 1 and Fig. 9C shows 553 the variables selected from block 2. A total of 11 variables were selected, 10 from block 1 554 and only 1 from block 2. The number of selected variables is almost 1/10 of the initial 146 in 555 the two blocks. The calibration and prediction  $R^2$  were 0.93 and 0.91, respectively (Fig. 9D) 556 and 9E), and the RMSEC and RMSEP values were 0.78 and 0.77 % dried matter. Although 557 there was a slight decrease in  $R^2$  and a slight increase in RMSEP with the models based on 558 selected variables compared to SO-PLS regression, it should be noted that the model is now 559 much simpler as it includes only 11 variables. 560

561

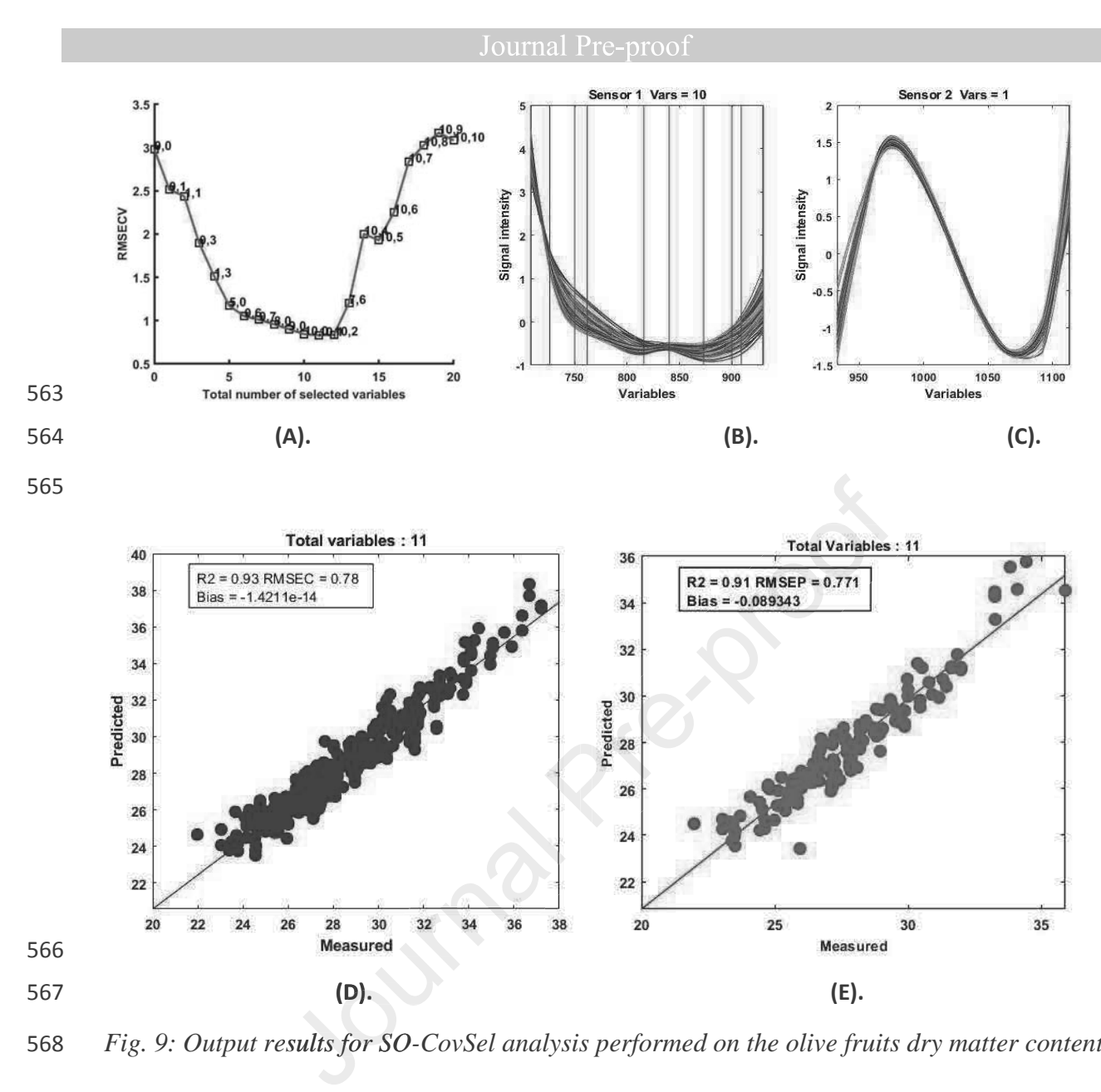

*Fig. 9: Output results for SO-CovSel analysis performed on the olive fruits dry matter content* 569 dataset. (A) Error plot for variable extraction, (B) variables selected in block 1, (C) variables 570 selected in block 2, (D) calibration set, and (E) test set.

571

573 SPORT

574

575 Choosing the best pre-processing technique can sometimes be a challenging task such as in 576 the case of spectral data. However, multiple pre-processing techniques can provide 577 complementary information; for example, pre-processing with a derivative can help in 578 revealing the underlying peaks and techniques such as SNV can help to reduce multiplicative 579 effects. In the present MBA-GUI, a newly developed approach called SPORT is also 580 integrated. Using SPORT is completely automated and just requires the user to load the same 581 data in multiple blocks. The user can load the same data up to four times, and therefore, can 582 apply a different combination of pre-processing which the user thinks are the best candidates 583 for the type of data.

584 In the present case, three-blocks were assigned with three different types of pre-processing. 585 The first block was pre-processed using SNV, the second block has a combination of 586 SAVGOL smoothing and VSN, and the third block had a combination of SAVGOL and 587 MSC. After performing SPORT, the best pre-processing options were selected highlighting 588 the LVs extracted from each block (Fig. 10A). The block having zero LVs is not useful, and 589 therefore, the pre-processing associated with this block provides no improvement over the 590 pre-processing previously used. In the present case, SNV and VSN pre-processing both had 591 non-zeros LVs, in contrast to MSC pre-processing which had zero LVs, meaning that MSC is 592 not useful in this case. Further, both SNV (5 LVs) and VSN (8 LVs) pre-processing has a significant number of LVs in the final calibration. The model obtained had a  $R^2$  of calibration 594 and prediction of 0.94 and 0.92, respectively. Further, the RMSEC and RMSEP were 0.73 % 595 and 0.72 %, respectively. In summary, SPORT identified the best pre-processing method. g SPORT is completely automated and just requires the us<br>blocks. The user can load the same data up to four times<br>combination of pre-processing which the user thinks are<br>ata.<br>ase, three-blocks were assigned with three diff

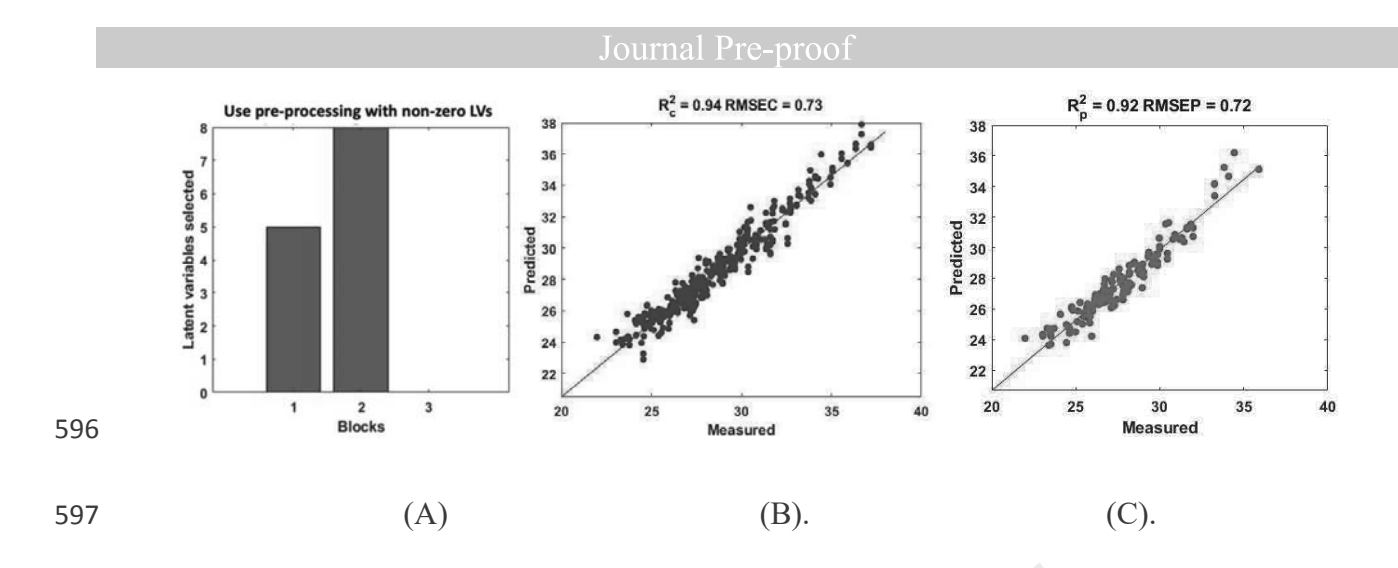

598 *Fig.10: Selection of the best pre-processing options and their fusion with the SPORT* 599 methodology. (A) Latent variables selected from each block, (B) calibration set modelled with ϲϬϬ *selected pre-processing fusion, and (C) test set.*  Fig.10: Selection of the best pre-processing options and their fusion<br>
rethodology. (A) Latent variables selected from each block, (B) calibration<br>
selected pre-processing fusion, and (C) test set.<br>
601<br>
602<br>
603

601

604 Conclusion

605 A MATLAB based GUI for multi-block data analysis (MBA-GUI) is presented. The toolbox 606 can perform a range of common pre-processing methods on blocks of multivariate data. 607 Multi-block data analysis for regression, classification, visualisation, variable selection and 608 SPORT are proposed. The performance of the MBA-GUI for each of the data analysis tasks 609 was demonstrated with several data sets. The results showed that the MBA-GUI performed 610 well, and all the options are fully functional. The main advantage of the toolbox is that it can 611 be easily understood and used by non-experts. The first version of the GUI can be 612 downloaded at (https://github.com/puneetmishra2/Multi-block.git). Other features will be 613 added to the GUI with the development of new methods. All the data analysis presented in 614 this work can be replicated with the supplied data. The GUI supports data format of .csv, 615 xlsx and .mat. The users are welcome to notify the authors if they find any bug or problem 616 related to the use of the toolbox, so that the toolbox can be continuously improved along 617 time. The app can be directly installed in MATLAB or can be used as stand by installing the 618 MATLAB 2018b run time compiler tool at 619 (https://nl.mathworks.com/products/compiler/matlab-runtime.html). The password to the start <u>2010</u><br>
619 (https://nl.mathworks.com/products/compiler/matla<br>
620 the toolbox is "welovedata" without double colon. options are fully functional. The main advantage of the to stood and used by non-experts. The first version of (https://github.com/puneetmishra2/Multi-block.git). Othe<br>JI with the development of new methods. All the data a alti-block.git).<br>ods. All the c 2018b run

621 Validation

622

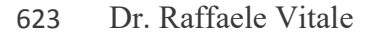

624 1) U. Lille, CNRS, LASIRE, Laboratoire de Spectroscopie pour les Interactions, la Réactivité 625 et l'Environnement, Cité Scientifique, F-59000, Lille, France 626 2) Molecular Imaging and Photonics Unit, Department of Chemistry, KU Leuven, 627 Celestijnenlaan 200F, B-3001, Leuven, Belgium

628 Email: rvitale86@gmail.com

629

630

631 The MBA-GUI Toolbox v. 1.0 was successfully executed on three different versions of 632 MATLAB (R2016b, R2017b and R2019a) without any issue to report. The Graphical User 633 Interface (GUI) for data loading and visualisation allows a maximum number of 4 distinct 634 numerical arrays to be imported, represented and pretreated by means of a significant amount 635 of computational tools for smoothing, derivation and other types of corrections (*e.g.*, 636 Standard Normal Variate – SNV – Multiplicative Scatter Correction – MSC – etc.). It is 637 intuitive and very well-conceived. al tools for smoothing, derivation and other types of<br>
Il Variate – SNV – Multiplicative Scatter Correction –<br>
y well-conceived.<br>
tasets can afterwards be processed by a remarkable collect<br>
ased dimensionality reduction me

638 The imported datasets can afterwards be processed by a remarkable collection of multi-block 639 latent variable-based dimensionality reduction methodologies permitting tasks of various 640 nature to be carried out:

- 641 1. Variable selection (Sequential Orthogonalised Covariance Selection and Sequential 642 Orthogonalised Covariance Selection-Linear Discriminant Analysis);
- 643 2. data exploration/visualisation (Common Dimension ComDim Principal 644 Component Analysis, ComDim Canonical Correlation Analysis, ComDim 645 Independent Component Analysis and ComDim Partial Least Squares regression);
- 646 3. multivariate regression (Sequential Orthogonalised Partial Least Squares regression 647 and ComDim Regression); and
- 648 4. multivariate classification (Sequential Orthogonalised Covariance Selection-Linear 649 Discriminant Analysis, ComDim Independent Component Analysis-Linear ϲϱϬ Discriminant Analysis, ComDim Principal Component Analysis-Linear Discriminant 651 Analysis and Sequential Orthogonalised Partial Least Squares Discriminant Analysis).

653 All the toolbox menus are extremely easy to browse and their design is capable of guiding 654 even non-expert users through the sequential steps of multi-block data analysis. They enable 655 not only model training/calibration, but also (when it holds) model optimisation (by two 656 different approaches for cross-validation) and external testing/validation. Furthermore, it is 657 worth mentioning that the presented GUI offers as a valuable add-on an implementation of a 658 recently proposed strategy named SPORT (Sequential Preprocessing through 659 ORThogonalisation) for both the selection of the best pretreatment technique and the 660 extraction of complementary information from the outcomes of multiple preprocessing 661 operations.

662 In its ensemble, the developed toolbox constitutes a comprehensive software suite to address 663 multi-block data analysis problems, which shows a great potential for attracting practitioners 664 by *making their life easier* in scenarios that might exhibit particularly high complexities. Implementary information from the outcomes of multip<br>the developed toolbox constitutes a comprehensive software<br>analysis problems, which shows a great potential for attractife<br>easier in scenarios that might exhibit particu

665

### 666 Disclaimer

667

668 The MBA-GUI is free to use for public as it also involves some algorithms from public 669 sources. Great care has been taken while developing the MBA-GUI, however, the authors do 670 not accept any responsibility or liability.

### 671 Acknowledgments

672 PM and AN acknowledge the funding received from the European Union's Horizon 2020 673 research and innovation program named MODLIFE (Advancing Modelling for Process-674 Product Innovation, Optimization, Monitoring and Control in Life Science Industries) under 675 the Marie Sklodowska-Curie grant agreement number 675251.

676

# 677 References

- 678 [1] L.L. Simon, H. Pataki, G. Marosi, F. Meemken, K. Hungerbühler, A. Baiker, S. Tummala, B.
- 679 Glennon, M. Kuentz, G. Steele, H.J.M. Kramer, J.W. Rydzak, Z. Chen, J. Morris, F. Kjell, R. Singh, R.
- 680 Gani, K.V. Gernaey, M. Louhi-Kultanen, J. O'Reilly, N. Sandler, O. Antikainen, J. Yliruusi, P. Frohberg,
- 681 J. Ulrich, R.D. Braatz, T. Leyssens, M. von Stosch, R. Oliveira, R.B.H. Tan, H. Wu, M. Khan, D. O'Grady,
- 682 A. Pandey, R. Westra, E. Delle-Case, D. Pape, D. Angelosante, Y. Maret, O. Steiger, M. Lenner, K.
- 683 Abbou-Oucherif, Z.K. Nagy, J.D. Litster, V.K. Kamaraju, M.-S. Chiu, Assessment of Recent Process 684 Analytical Technology (PAT) Trends: A Multiauthor Review, Organic Process Research &
- 685 Development, 19 (2015) 3-62.
- 686 [2] E. Borràs, J. Ferré, R. Boqué, M. Mestres, L. Aceña, O. Busto, Data fusion methodologies for food 687 and beverage authentication and quality assessment – A review, Analytica Chimica Acta, 891 (2015)  $688$   $1-14$ .
- 689 [3] H. Zheng, A. Cai, Q. Zhou, P. Xu, L. Zhao, C. Li, B. Dong, H. Gao, Optimal preprocessing of serum
- 690 and urine metabolomic data fusion for staging prostate cancer through design of experiment, Anal 691 Chim Acta, 991 (2017) 68-75.
- 692 [4] T.G. Doeswijk, A.K. Smilde, J.A. Hageman, J.A. Westerhuis, F.A. van Eeuwijk, On the increase of
- 693 predictive performance with high-level data fusion, Anal Chim Acta, 705 (2011) 41-47.
- 694 [5] Q. Ouyang, J. Zhao, Q. Chen, Instrumental intelligent test of food sensory quality as mimic of
- 695 human panel test combining multiple cross-perception sensors and data fusion, Anal Chim Acta, 841  $696$   $(2014)68-76$ . hentication and quality assessment – A review, Analytica Chim<br>ai, Q. Zhou, P. Xu, L. Zhao, C. Li, B. Dong, H. Gao, Optimal prepr<br>lomic data fusion for staging prostate cancer through design o<br>1017) 68-75.<br>A.K. Smilde, J.A.
- 697 [6] A. Biancolillo, R. Bucci, A.L. Magrì, A.D. Magrì, F. Marini, Data-fusion for multiplatform
- 698 characterization of an italian craft beer aimed at its authentication, Anal Chim Acta, 820 (2014) 23-699 31.
- 700 [7] A.R. Martínez Bilesio, M. Batistelli, A.G. García-Reiriz, Fusing data of different orders for
- 701 environmental monitoring, Anal Chim Acta, 1085 (2019) 48-60.
- 702 [8] T. Meng, X. Jing, Z. Yan, W. Pedrycz, A survey on machine learning for data fusion, Information 703 Fusion, 57 (2020) 115-129.
- 703 Fusion, 57 (2020) 115-129.<br>704 [9] A.K. Smilde, I. Måge, T. Næs, T. Hankemeier, M.A. Lips, H.A.L. Kiers, E. Acar, R. Bro, Common and 705 distinct components in data fusion, Journal of Chemometrics, 31 (2017) e2900.
- 706 [10] M. Alinaghi, H.C. Bertram, A. Brunse, A.K. Smilde, J.A. Westerhuis, Common and distinct
- 707 variation in data fusion of designed experimental data, Metabolomics, 16 (2019) 2.
- 708 [11] I. Måge, A.K. Smilde, F.M. van der Kloet, Performance of methods that separate common and
- 709 distinct variation in multiple data blocks, Journal of Chemometrics, 33 (2019) e3085.
- 710 [12] Y. Song, J.A. Westerhuis, A.K. Smilde, Separating common (global and local) and distinct
- 711 variation in multiple mixed types data sets, Journal of Chemometrics, 34 (2020) e3197.
- 712 [13] J. Boccard, D.N. Rutledge, A consensus orthogonal partial least squares discriminant analysis
- 713 (OPLS-DA) strategy for multi-block Omics data fusion, Analytica Chimica Acta, 769 (2013) 30-39.
- 714 [14] J. Boccard, D.N. Rutledge, Iterative weighting of multi-block data in the orthogonal partial least
- 715 squares framework, Anal Chim Acta, 813 (2014) 25-34.
- 716 [15] A. Biancolillo, T. Næs. The Sequential and Orthogonalized PLS Regression for Multi-block
- 717 Regression: Theory, Examples, and Extensions. In: M. Cocchi (Ed.), Data Fusion Methodologies and
- 718 Applications, Data Handling in Science and Technology, vol. 31, Elsevier, Oxford, UK, 2019, pp. 157-719 177.
- 720 [16] A. Biancolillo, F. Marini, J.-M. Roger, SO-CovSel: A novel method for variable selection in a multi-721 block framework, Journal of Chemometrics, 34 (2020) e3120.
- 722 [17] B. Galindo-Prieto, P. Geladi, J. Trygg, Multi-block variable influence on orthogonal projections
- 723 (MB-VIOP) for enhanced interpretation of total, global, local and unique variations in OnPLS models,
- 724 arXiv preprint arXiv:2001.06530, (2020).

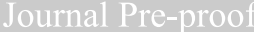

- 725 [18] E. Acar, M.A. Rasmussen, F. Savorani, T. Næs, R. Bro, Understanding data fusion within the
- 726 framework of coupled matrix and tensor factorizations, Chemometr Intell Lab, 129 (2013) 53-63.
- 727 [19] E. Acar, E.E. Papalexakis, G. Gürdeniz, M.A. Rasmussen, A.J. Lawaetz, M. Nilsson, R. Bro,
- 728 Structure-revealing data fusion, BMC Bioinformatics, 15 (2014) 239.
- 729 [20] T. Næs, O. Tomic, N.K. Afseth, V. Segtnan, I. Måge, Multi-block regression based on
- 730 combinations of orthogonalisation, PLS-regression and canonical correlation analysis, Chemometrics
- 731 and Intelligent Laboratory Systems, 124 (2013) 32-42.
- 732 [21] K. De Roover, E. Ceulemans, M.E. Timmerman, How to perform multi-block component analysis 733 in practice, Behavior Research Methods, 44 (2012) 41-56.
- 734 [22] V. Cariou, D. Jouan-Rimbaud Bouveresse, E.M. Qannari, D.N. Rutledge, ComDim Methods for
- 735 the Analysis of Multi-block Data in a Data Fusion Perspective. In: M. Cocchi (Ed.), Data Fusion
- 736 Methodologies and Applications, Data Handling in Science and Technology, vol.31, Elsevier, Oxford, 737 UK, 2019, pp. 179-204.
- 738 [23] J.-M. Roger, J.-C. Boulet, M. Zeaiter, D.N. Rutledge, . In: S.D. Brown, R. Tauler, B. Walczak (Eds.),
- 739 Comprehensive Chemometrics, 2<sup>nd</sup> Ed., vol. 3, Elsevier, Amsterdam, The Netherlands, 2020, pp. 1-740 75.
- 741 [24] J. Engel, J. Gerretzen, E. Szymańska, J.J. Jansen, G. Downey, L. Blanchet, L.M.C. Buydens,
- 742 Breaking with trends in pre-processing?, TrAC Trends in Analytical Chemistry, 50 (2013) 96-106.
- 743 [25] Å. Rinnan, F.v.d. Berg, S.B. Engelsen, Review of the most common pre-processing techniques for
- 744 near-infrared spectra, TrAC Trends in Analytical Chemistry, 28 (2009) 1201-1222.
- 745 [26] R.J. Barnes, M.S. Dhanoa, S.J. Lister, Standard Normal Variate Transformation and De-Trending
- 746 of Near-Infrared Diffuse Reflectance Spectra, Applied Spectroscopy, 43 (1989) 772-777.
- 747 [27] T. Isaksson, T. Næs, The Effect of Multiplicative Scatter Correction (MSC) and Linearity
- 748 Improvement in NIR Spectroscopy, Applied Spectroscopy, 42 (1988) 1273-1284.
- 749 [28] P.H.C. Eilers, Parametric time warping, Analytical Chemistry, 76 (2004) 404-411.
- 750 [29] G. Rabatel, F. Marini, B. Walczak, J.-M. Roger, VSN: Variable sorting for normalization, Journal of 751 Chemometrics, 34 (2020) e3164.
- 752 [30] F. Dieterle, A. Ross, G. Schlotterbeck, H. Senn, Probabilistic Quotient Normalization as Robust
- 753 Method to Account for Dilution of Complex Biological Mixtures. Application in 1H NMR
- 754 Metabonomics, Analytical Chemistry, 78 (2006) 4281-4290.
- 755 [31] Q. Guo, W. Wu, D.L. Massart, The robust normal variate transform for pattern recognition with 756 near-infrared data, Anal Chim Acta, 382 (1999) 87-103.
- 757 [32] R. Bro, A.K. Smilde, Principal component analysis, Anal Methods-Uk, 6 (2014) 2812-2831.
- 758 [33] P. Geladi, Chemometrics in spectroscopy. Part 1. Classical chemometrics, Spectrochimica Acta 759 Part B: Atomic Spectroscopy, 58 (2003) 767-782.
- 760 [34] E.M. Qannari, I. Wakeling, P. Courcoux, H.J.H. MacFie, Defining the underlying sensory
- 761 dimensions, Food Quality and Preference, 11 (2000) 151-154.
- 762 [35] A. El Ghaziri, V. Cariou, D.N. Rutledge, E.M. Qannari, Analysis of multi-block datasets using
- 763 ComDim: Overview and extension to the analysis of (K + 1) datasets, Journal of Chemometrics, 30  $764$   $(2016)$  420-429.
- 765 [36] D. Rutledge, Novel extensions and applications of Common Components Analysis in
- 766 chemometrics, Twelfth Winter Symposium on ChemometricsSaratov (Russia), 2020.
- 767 [37] A. Biancolillo, T. Næs, R. Bro, I. Måge, Extension of SO-PLS to multi-way arrays: SO-N-PLS, 768 Chemometr Intell Lab, 164 (2017) 113-126.
- 769 [38] T. Næs, O. Tomic, B.H. Mevik, H. Martens, Path modelling by sequential PLS regression, Journal 770 of Chemometrics, 25 (2011) 28-40.
- 771 [39] A. Biancolillo, I. Måge, T. Næs, Combining SO-PLS and linear discriminant analysis for multi-block
- 772 classification, Chemometr Intell Lab, 141 (2015) 58-67.
- 773 [40] J.M. Roger, B. Palagos, D. Bertrand, E. Fernandez-Ahumada, CovSel: Variable selection for highly
- 774 multivariate and multi-response calibration Application to IR spectroscopy, Chemometr Intell Lab,
- 775 106 (2011) 216-223.

- 776 [41] J.-M. Roger, A. Biancolillo, F. Marini, Sequential preprocessing through ORThogonalization
- 777 (SPORT) and its application to near infrared spectroscopy, Chemometrics and Intelligent Laboratory 778 Systems, 199 (2020) 103975.
- 779 [42] W.B. Zheng, H.P. Shu, H. Tang, H.Q. Zhang, Spectra data classification with kernel extreme
- 780 learning machine, Chemometr Intell Lab, 192 (2019).
- 781 [43] H.S. Tapp, M. Defernez, E.K. Kemsley, FTIR spectroscopy and multivariate analysis can
- 782 distinguish the geographic origin of extra virgin olive oils, Journal of Agricultural and Food Chemistry, 783 51 (2003) 6110-6115.
- 784 [44] X. Sun, P. Subedi, R. Walker, K.B. Walsh, NIRS prediction of dry matter content of single olive
- 785 fruit with consideration of variable sorting for normalisation pre-treatment, Postharvest Biology and 786 Technology, 163 (2020) 111140. **ISO CONSTRUCTION**

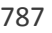

- 788
- 789
- 

### **Declaration of interests**

 $\boxtimes$  The authors declare that they have no known competing financial interests or personal relationships that could have appeared to influence the work reported in this paper.

Ournal Pre-proof